# <span id="page-0-0"></span>**Manual de servicio Dell™ Studio 1735/1737**

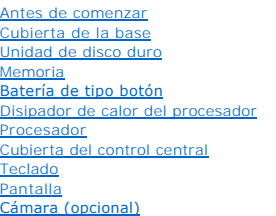

[Reposamanos](file:///C:/data/systems/1735/sp/sm/palmrest.htm#wp1038494) [Unidad óptica](file:///C:/data/systems/1735/sp/sm/optical.htm#wp1038494) **[Altavoces](file:///C:/data/systems/1735/sp/sm/speaker.htm#wp1038494)** [Placa base](file:///C:/data/systems/1735/sp/sm/sysboard.htm#wp1000473) [Ventilador](file:///C:/data/systems/1735/sp/sm/fan.htm#wp1084976) [Placa del cargador](file:///C:/data/systems/1735/sp/sm/chargerb.htm#wp1179886) [Tarjetas de comunicación](file:///C:/data/systems/1735/sp/sm/minicard.htm#wp1180188) [Placa de audio](file:///C:/data/systems/1735/sp/sm/audioboa.htm#wp1000473) [Micrófono](file:///C:/data/systems/1735/sp/sm/micropho.htm#wp1000473) [Ensamblaje del pestillo de la batería](file:///C:/data/systems/1735/sp/sm/batlatch.htm#wp1000550) Almacenamiento del BIOS en la memo

### **Notas, avisos y precauciones**

**NOTA: una NOTA indica información importante que le ayuda a conseguir un mejor rendimiento de su ordenador.**

**AVISO: un AVISO indica la posibilidad de daños en el hardware o pérdida de datos, y le explica cómo evitar el problema.**

**A PRECAUCIÓN: un mensaje de PRECAUCIÓN indica el riesgo de daños materiales, lesiones o incluso la muerte.** 

Si ha adquirido un ordenador DELL™ de la serie n, las referencias a los sistemas operativos Microsoft® Windows® que aparezcan en este documento no son aplicables.

### **La información contenida en este documento puede modificarse sin previo aviso. © 2008 Dell Inc. Todos los derechos reservados**.

Queda estrictamente prohibida la reproducción de este material en cualquier forma sin la autorización por escrito de Dell Inc.

Marcas comerciales utilizadas en este texto: *Dell* y el logotipo de DELL son marcas comerciales de Dell Inc.; *Bluetooth* es una marca comercial registrada propiedad de Bluetooth<br>**SIG, Inc. y que Dell Inc. utiliza bajo li** 

Este documento puede incluir otras marcas y nombres comerciales para referirse a las entidades que son propietarias de las mismas o a sus productos. Dell Inc. renuncia a<br>cualquier interés sobre la propiedad de marcas y nom

#### **Modelo PP31L**

**Octubre de 2008 Rev. A01**

<span id="page-1-0"></span> **Placa de audio Manual de servicio Dell™ Studio 1735/1737** 

- [Extracción de la placa de audio](#page-1-1)
- [Colocación de la placa de audio](#page-1-2)
- PRECAUCION: antes de trabajar en el interior de su ordenador, lea la información de seguridad que se entrega con el ordenador. Para obtener<br>información adicional sobre prácticas recomendadas de seguridad, visite la página
- AVISO: para evitar descargas electrostáticas, descargue la electricidad estática de su cuerpo mediante el uso de una muñequera de conexión a<br>tierra o tocando periódicamente una superficie metálica sin pintar (por ejemplo,

## <span id="page-1-1"></span>**Extracción de la placa de audio**

- 1. Siga las instrucciones descritas en el apartado [Antes de comenzar.](file:///C:/data/systems/1735/sp/sm/before.htm#wp1435071)
- 2. Presione y extraiga cualquier tarjeta que pueda haber instalada en la ranura para ExpressCard y en el lector de tarjetas de memoria 8 en 1.
- 3. Extraiga los módulos de memoria y las minitarjetas instalados (consulte los apartados [Memoria](file:///C:/data/systems/1735/sp/sm/memory.htm#wp1180190) y Tarietas de comunicación).
- 4. Siga las instrucciones descritas en el apartado [Extracción del reposamanos](file:///C:/data/systems/1735/sp/sm/palmrest.htm#wp1044787).
- 5. Retire el tornillo que fija la placa de audio y desconéctela del conector de la placa base.

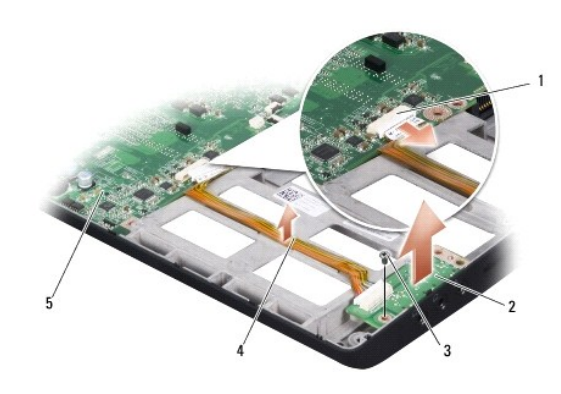

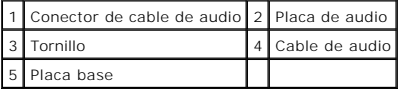

6. Levante la placa de audio y el cable para extraerlos de la base del ordenador.

# <span id="page-1-2"></span>**Colocación de la placa de audio**

- 1. Coloque la placa de audio en la base del ordenador y vuelva a colocar el tornillo que la fija.
- 2. Conecte el cable de la placa de audio al conector de la placa base.
- 3. Siga las instrucciones descritas en el apartado [Colocación del reposamanos](file:///C:/data/systems/1735/sp/sm/palmrest.htm#wp1048151).
- 4. Vuelva a instalar los módulos de memoria y las minitarjetas, en caso de que haya.
- 5. Vuelva a instalar las tarjetas en ExpressCard 8-en-1.

**AVISO: antes de encender el ordenador, vuelva a colocar todos los tornillos y asegúrese de que no queda ninguno suelto dentro del ordenador. Si no lo hace, el sistema puede resultar dañado.**

#### <span id="page-3-0"></span> **Cubierta de la base Manual de servicio Dell™ Studio 1735/1737**

- **[Extracción de la cubierta de la base](#page-3-1)**
- [Colocación de la cubierta de la base](#page-3-2)

**A PRECAUCIÓN:** antes de trabajar dentro del ordenador siga las instrucciones de seguridad que se entregan con el ordenador.

 $\triangle$ PRECAUCION: antes de llevar a cabo estos procedimientos, apague el ordenador, desconecte el adaptador de CA de la toma de alimentación<br>eléctrica y del ordenador, desconecte el módem del conector de pared y del ordenador, y

AVISO: para evitar descargas electrostáticas, toque tierra mediante el uso de una muñequera de conexión a tierra o toque periódicamente una<br>superficie metálica no pintada (por ejemplo, un conector de la parte posterior del

# <span id="page-3-1"></span>**Extracción de la cubierta de la base**

- 1. Asegúrese de que el ordenador está apagado.
- 2. Extraiga la batería (consulte el apartado [Antes de manipular el interior del ordenador\)](file:///C:/data/systems/1735/sp/sm/before.htm#wp1435099).
- 3. Afloje los ocho tornillos cautivos de la cubierta de la base y levante ésta en el ángulo que se muestra en la imagen.
- **PRECAUCIÓN: no toque el disipador de calor del procesador. Los componentes solo pueden ser extraídos por personal preparado de asistencia técnica.**

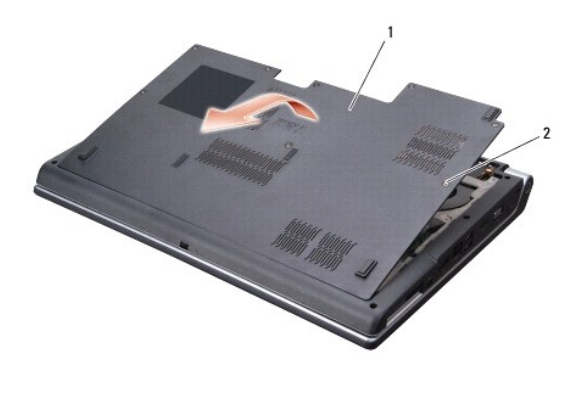

Cubierta de la base 2 Tornillos cautivos (8)

## <span id="page-3-2"></span>**Colocación de la cubierta de la base**

- 1. Alinee las lengüetas de la cubierta de la base con la parte inferior del ordenador.
- 2. Coloque y apriete los ocho tornillos cautivos de la cubierta de la base.
- 3. Inserte la batería en su compartimiento hasta que se asiente en su lugar.

# <span id="page-4-0"></span> **Ensamblaje del pestillo de la batería**

**Manual de servicio Dell™ Studio 1735/1737** 

- [Extracción del ensamblaje del pestillo de la batería](#page-4-1)
- [Montaje del ensamblaje del pestillo de la batería](#page-5-0)
- **A PRECAUCIÓN: antes de iniciar este procedimiento, siga las instrucciones de seguridad que recibió con el ordenador.**
- AVISO: Para evitar descargas electrostáticas, descargue la electricidad estática de su cuerpo mediante el uso de una muñequera de conexión a<br>tierra o tocando periódicamente una superficie metálica sin pintar (por ejemplo,
- **AVISO: Para evitar daños en la placa base, extraiga la batería principal (consulte el apartado** [Antes de manipular el interior del ordenador](file:///C:/data/systems/1735/sp/sm/before.htm#wp1435099)**) antes de manipular el interior del ordenador.**

## <span id="page-4-1"></span>**Extracción del ensamblaje del pestillo de la batería**

- 1. Siga las instrucciones descritas en el apartado [Antes de manipular el interior del ordenador](file:///C:/data/systems/1735/sp/sm/before.htm#wp1435099).
- 2. Extraiga la cubierta del control central (consulte el apartado [Extracción de la cubierta del control central](file:///C:/data/systems/1735/sp/sm/centrcnt.htm#wp1179905)).
- 3. Extraiga el teclado (consulte el apartado [Extracción del teclado](file:///C:/data/systems/1735/sp/sm/keyboard.htm#wp1179911)).
- 4. Extraiga el ensamblaje de la pantalla (consulte el apartado **Ensamblaje de la pantalla**).
- 5. Extraiga la unidad de disco duro (consulte el apartado **[Extracción del ventilador de la unidad de disco duro](file:///C:/data/systems/1735/sp/sm/hdd.htm#wp1179926)**).
- 6. Extraiga el reposamanos (consulte el apartado [Extracción del reposamanos](file:///C:/data/systems/1735/sp/sm/palmrest.htm#wp1044787)).
- 7. Extraiga la placa base (consulte el apartado **[Extracción de la placa base](file:///C:/data/systems/1735/sp/sm/sysboard.htm#wp1032066)**).
- 8. Extraiga la placa del cargador (consulte el apartado [Extracción de la placa del cargador](file:///C:/data/systems/1735/sp/sm/chargerb.htm#wp1179902)).
- 9. Retire los tres tornillos que fijan el ensamblaje del pasador de la batería a la base del ordenador.
- 10. Extraiga el muelle del gancho que lo mantiene en su sitio.

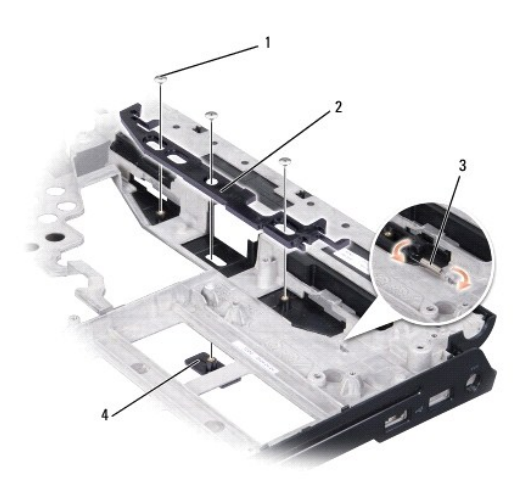

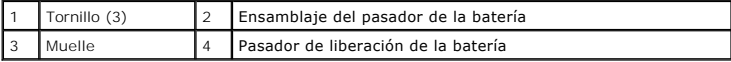

11. Levante el ensamblaje de la pantalla para separarlo de la base del ordenador.

# <span id="page-5-0"></span>**Montaje del ensamblaje del pestillo de la batería**

- 1. Coloque el ensamblaje del pasador de la batería en el canal de la base del ordenador.
- 2. Con un destornillador pequeño, coloque el muelle por encima del gancho de la base del ordenador.
- 3. Coloque los tres tornillos.

Asegúrese de que el pasador nuevo se mueve con suavidad y sin problemas cuando se empuja y se libera.

- 4. Coloque la placa del cargador (consulte el apartado [Colocación de la placa del cargador](file:///C:/data/systems/1735/sp/sm/chargerb.htm#wp1181309)).
- 5. Vuelva a colocar la placa base (consulte el apartado [Colocación de la placa base](file:///C:/data/systems/1735/sp/sm/sysboard.htm#wp1027497)).
- 6. Coloque el reposamanos (consulte el apartado [Colocación del reposamanos](file:///C:/data/systems/1735/sp/sm/palmrest.htm#wp1048151)).
- 7. Vuelva a colocar la unidad de disco duro (consulte el apartado [Sustitución de la unidad de disco duro](file:///C:/data/systems/1735/sp/sm/hdd.htm#wp1181804)).
- 8. Vuelva a colocar el ensamblaje de la pantalla (consulte el apartado [Colocación del ensamblaje de la pantalla](file:///C:/data/systems/1735/sp/sm/display.htm#wp1183623)).
- 9. Coloque la cubierta de la base (consulte el apartado el apartado [Colocación de la cubierta de la base](file:///C:/data/systems/1735/sp/sm/base.htm#wp1217063)).
- 10. Vuelva a colocar el teclado (consulte el apartado [Colocación del teclado](file:///C:/data/systems/1735/sp/sm/keyboard.htm#wp1179994)).
- 11. Vuelva a colocar la cubierta del control central (consulte el apartado [Colocación de la cubierta del control central](file:///C:/data/systems/1735/sp/sm/centrcnt.htm#wp1180676)).
- AVISO: antes de encender el ordenador, vuelva a colocar todos los tornillos y asegúrese de que no queda ninguno suelto dentro del ordenador. Si no<br>Io hace, el sistema puede resultar dañado.
- 12. Coloque la nueva batería en el compartimiento hasta que encaje con un chasquido.

#### <span id="page-6-0"></span> **Antes de comenzar Manual de servicio Dell™ Studio 1735/1737**

- [Herramientas recomendadas](#page-6-1)
- [Apagado del ordenador](#page-6-2)
- [Antes de manipular el interior del ordenador](#page-6-3)

En esta sección se describen los procedimientos para extraer e instalar los componentes del ordenador. A menos que se especifique lo contrario, para cada<br>procedimiento se presupone que se cumplen las condiciones siguientes

- l Ha realizado los pasos descritos en el apartado [Apagado del ordenador](#page-6-2) y en el apartado [Antes de manipular el interior del ordenador.](#page-6-3)
- l Ha leído la información sobre seguridad que venía con su ordenador*.*
- l Un componente se puede reemplazar o, si se adquiere por separado, instalar realizando el procedimiento de extracción en el orden inverso.

#### <span id="page-6-1"></span>**Herramientas recomendadas**

Para llevar a cabo los procedimientos descritos en este documento, es posible que necesite las herramientas siguientes:

- l Destornillador plano pequeño.
- l Destornillador Phillips.
- l Un destornillador para tuercas hexagonales.
- l CD del programa de actualización del BIOS flash.

## <span id="page-6-2"></span>**Cómo apagar el ordenador**

- **AVISO: para evitar la pérdida de datos, guarde y cierre los archivos que tenga abiertos y salga de todos los programas antes de apagar el ordenador.**
- 1. Guarde y cierre todos los archivos que tenga abiertos y salga de todos los programas.
- 2. En Windows Vista<sup>®</sup>, haga clic en **Inicio**<sup>(2)</sup>, en la flecha <sub>y</sub>, finalmente, en Apagar.

El ordenador se apaga cuando concluye el proceso de cierre del sistema operativo.

3. Asegúrese de que el ordenador y los dispositivos conectados estén apagados. Si no se apagan automáticamente al cerrar el sistema operativo,<br>mantenga presionado el botón de alimentación durante al menos 8 ó 10 segundos

### <span id="page-6-3"></span>**Antes de manipular el interior del ordenador**

Aplique las siguientes pautas de seguridad para proteger el ordenador contra posibles daños y garantizar su seguridad personal.

- PRECAUCION: antes de trabajar en el interior de su ordenador, lea la información de seguridad que se entrega con el ordenador. Para obtener<br>información adicional sobre prácticas recomendadas de seguridad, visite la página
- O AVISO: manipule los componentes y las tarjetas con cuidado. No toque los componentes ni los contactos de la tarjeta. Sujete la tarjeta por los<br>bordes o por el soporte de montaje metálico. Sujete los componentes, como por e
- **AVISO: sólo un técnico de servicio certificado debe realizar reparaciones en el ordenador. La garantía no cubre los daños ocasionados por**  ◒ **reparaciones que Dell no haya autorizado.**
- Θ AVISO: al desconectar un cable, tire de su conector o de la lengüeta, no tire directamente del cable. Algunos cables tienen conectores con<br>lengüetas de bloqueo; si va a desconectar un cable de este tipo, presione antes las
- **AVISO: para evitar que se produzcan daños en el ordenador, realice los pasos siguientes antes de empezar a manipular su interior.**
- 1. Asegúrese de que la superficie de trabajo sea plana y esté limpia para evitar que se raye la cubierta del ordenador.
- 2. Apague el ordenador (consulte el apartado [Cómo apagar el ordenador](#page-6-2)).
- 3. Si el ordenador está conectado (acoplado) a un dispositivo de acoplamiento, desacóplelo. Si desea obtener instrucciones, consulte la documentación incluida con el dispositivo de acoplamiento.

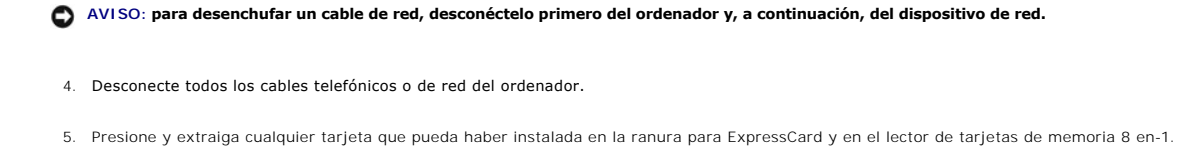

6. Desconecte su ordenador y todos los dispositivos conectados de las tomas de alimentación eléctrica.

**AVISO: Para evitar daños en la placa base, debe retirar la batería de su compartimento antes de realizar reparaciones.**

**AVISO: Para evitar daños en el ordenador, utilice únicamente la batería diseñada para este ordenador Dell en concreto. No utilice baterías diseñadas para otros ordenadores Dell.**

- 7. Dé la vuelta al ordenador.
- 8. Deslice y haga clic en el pasador de liberación de la batería.
- 9. Saque la batería de su compartimento.

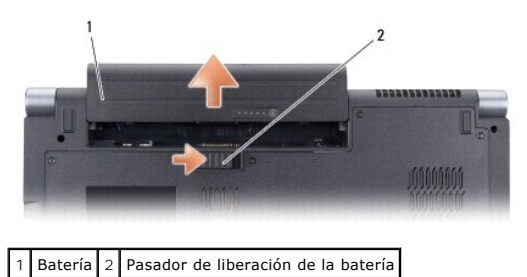

10. Presione el botón de encendido para conectar a tierra la placa base.

#### <span id="page-8-0"></span> **Almacenamiento del BIOS en la memoria flash Manual de servicio Dell™ Studio 1735/1737**

[Almacenamiento del BIOS en la memoria flash desde un CD](#page-8-1)

Almacenamiento del BIOS en la memoria flash de

Si con la placa base nueva se incluye un CD con el programa de actualización del BIOS, guarde el BIOS en la memoria flash desde dicho CD. Si no dispone de<br>dicho CD, guarde el BIOS en la memoria flash desde la unidad de dis

### <span id="page-8-1"></span>**Almacenamiento del BIOS en la memoria flash desde un CD**

1. Asegúrese de que el adaptador de CA está enchufado y de que la batería principal está instalada correctamente.

**NOTA: Si utiliza el CD del programa de actualización del BIOS para guardar el BIOS en la memoria flash, configure el ordenador para que se inicie desde un CD antes de insertar el CD.** 

2. Introduzca el CD del programa de actualización del BIOS y reinicie el ordenador.

Siga las instrucciones que aparecen en pantalla. El ordenador sigue iniciándose y actualiza la nueva BIOS. Cuando haya finalizado la actualización flash, el ordenador se reiniciará automáticamente.

- 3. Pulse <F2> durante la POST para abrir el programa de configuración del sistema.
- 4. Pulse <Alt> y <F> para restablecer los valores predeterminados del ordenador.
- 5. Pulse <Esc>, seleccione **Save changes and reboot** (Guardar cambios y reiniciar) y pulse <Intro> para guardar los cambios de la configuración.
- 6. Retire el CD del programa de actualización del BIOS flash de la unidad y reinicie el ordenador.

## <span id="page-8-2"></span>**Almacenamiento del BIOS en la memoria flash desde la unidad de disco duro**

- 1. Asegúrese de que el adaptador de CA está enchufado, la batería principal está correctamente instalada y hay un cable de red conectado.
- 2. Encienda el ordenador.
- 3. Busque el archivo de actualización del BIOS más reciente correspondiente a su ordenador en **support.dell.com**.
- 4. Haga clic en **Download Now** (Descargar ahora) para descargar el archivo.
- 5. Si aparece la ventana de **Export Compliance Disclaimer** (Exención de responsabilidad de conformidad con la exportación), haga clic en la opción **Yes, I Accept this Agreement** (Sí, acepto este acuerdo).

A continuación, aparece la ventana **File Download** (Descarga de archivo).

6. Haga clic en **Save this program to disk** (Guardar este programa en disco) y, a continuación, haga clic en **OK** (Aceptar).

Se mostrará la ventana **Save In** (Guardar en).

- 7. Haga clic en la flecha de abajo para ver el menú **Save in** (Guardar en) seleccione **Desktop** (Escritorio) y haga clic en **Save** (Guardar). El archivo se descarga al escritorio.
- 8. Cuando aparezca la ventana **Download Complete** (Descarga completada), haga clic en **Close** (Cerrar). El icono del archivo aparece en el escritorio con el mismo título que el archivo de actualización de la BIOS descargado.
- 9. Haga doble clic en el icono del archivo en el escritorio y siga las instrucciones que se muestran en pantalla.

### <span id="page-9-0"></span> **Cámara (opcional) Manual de servicio Dell™ Studio 1735/1737**

[Extracción de la cámara](#page-9-1)

[Colocación de la cámara](#page-9-2)

**A PRECAUCIÓN:** antes de trabajar dentro del ordenador siga las instrucciones de seguridad que se entregan con el ordenador.

AVISO: para evitar descargas electrostáticas, toque tierra mediante el uso de una muñequera de conexión a tierra o toque periódicamente una<br>superficie metálica no pintada (por ejemplo, un conector de la parte posterior del

# <span id="page-9-1"></span>**Extracción de la cámara**

- 1. Siga las instrucciones descritas en el apartado [Antes de comenzar.](file:///C:/data/systems/1735/sp/sm/before.htm#wp1435071)
- 2. Siga las instrucciones descritas en el apartado [Ensamblaje de la pantalla](file:///C:/data/systems/1735/sp/sm/display.htm#wp1179909).
- 3. Extraiga el embellecedor de la pantalla (consulte el apartado [Embellecedor de la pantalla\)](file:///C:/data/systems/1735/sp/sm/display.htm#wp1183775).
- 4. Tire de la lengüeta del cable de la cámara para desconectarlo del conector de la placa de la cámara.
- 5. Retire los dos tornillos que fijan la placa de la cámara.

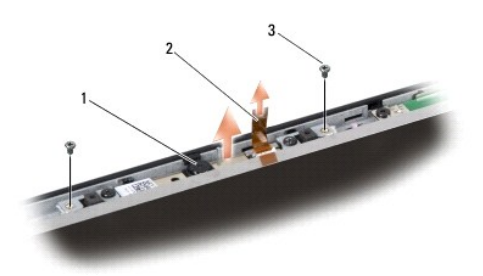

1 Cámara 2 Lengüeta de tiro del cable de la cámara 3 Tornillo (2)

6. Extraiga la placa de la cámara.

# <span id="page-9-2"></span>**Colocación de la cámara**

- 1. Alinee la placa de la cámara encima de los orificios para los tornillos.
- 2. Coloque los dos tornillos que fijan la placa de la cámara a la base del ordenador.
- 3. Conecte el cable de la cámara al conector de la placa de la pantalla.
- 4. Vuelva a colocar el embellecedor de la pantalla (consulte el apartado [Colocación del embellecedor de la pantalla](file:///C:/data/systems/1735/sp/sm/display.htm#wp1183865)).
- 5. Siga las instrucciones del apartado [Colocación del ensamblaje de la pantalla](file:///C:/data/systems/1735/sp/sm/display.htm#wp1183623).

#### <span id="page-10-0"></span> **Cubierta del control central Manual de servicio Dell™ Studio 1735/1737**

- [Extracción de la cubierta del control central](#page-10-1)
- [Colocación de la cubierta del control central](#page-11-1)
- PRECAUCION: antes de trabajar en el interior de su ordenador, lea la información de seguridad que se entrega con el ordenador. Para obtener<br>información adicional sobre prácticas recomendadas de seguridad, visite la página
- AVISO: para evitar descargas electrostáticas, toque tierra mediante el uso de una muñequera de conexión a tierra o toque periódicamente una<br>superficie metálica no pintada (por ejemplo, un conector de la parte posterior del

**AVISO: para evitar daños en la placa base, debe extraer la batería de su compartimiento antes de realizar operaciones en el interior del ordenador.**

# <span id="page-10-1"></span>**Extracción de la cubierta del control central**

- 1. Realice los procedimientos descritos en el apartado [Antes de comenzar](file:///C:/data/systems/1735/sp/sm/before.htm#wp1435071).
- 2. Dé la vuelta al ordenador y retire el tornillo que fija la cubierta del control del centro a la base del ordenador.

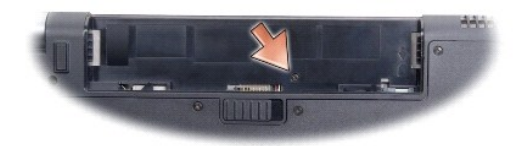

- 3. Dé la vuelta al ordenador y abra la pantalla tanto como sea posible.
- 4. Suelte la cubierta del centro de control con una punta trazadora de plástico desde la parte trasera del ordenador.
- 5. Suelte la cubierta del centro de control hasta que vea el cable de los botones de control de medios que conecta la cubierta del control de centro a la placa base.

**AVISO: tenga mucho cuidado cuando extraiga la cubierta del centro de control. La cubierta y el cable que la conecta a la placa del sistema son**  Ο **muy frágiles.**

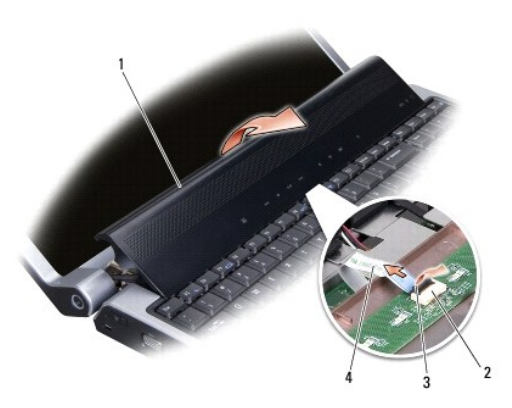

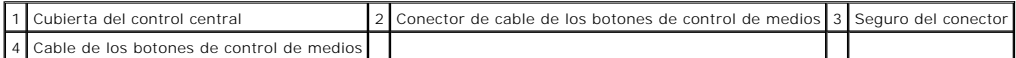

6. Libere el seguro del conector que fija el cable al conector de la cubierta del centro de control y retire el cable.

<span id="page-11-0"></span>7. Levante la cubierta del centro de control y extráigala del ordenador.

## <span id="page-11-1"></span>**Colocación de la cubierta del control central**

- 1. Deslice el cable de los botones del control de medios hasta el conector de la cubierta del centro de control hasta que esté en su posición y tire del seguro que fija el cable al conector.
- 2. Alinee los ganchos debajo de la cubierta del centro de control y ajuste la cubierta en su lugar.
- 3. Dé la vuelta al ordenador y coloque el tornillo que fija la cubierta del control de centro a la base del ordenador.
- 4. Coloque la nueva batería en el compartimiento hasta que encaje con un chasquido.

#### <span id="page-12-0"></span> **Placa del cargador Manual de servicio Dell™ Studio 1735/1737**

**[Extracción de la placa del cargador](#page-12-1)** 

#### [Colocación de la placa del cargador](#page-12-2)

- PRECAUCION: antes de trabajar en el interior de su ordenador, lea la información de seguridad que se entrega con el ordenador. Para obtener<br>información adicional sobre prácticas recomendadas de seguridad, visite la página
- AVISO: para evitar descargas electrostáticas, toque tierra mediante el uso de una muñequera de conexión a tierra o toque periódicamente una<br>superficie metálica no pintada (por ejemplo, un conector de la parte posterior del

**AVISO: para evitar daños en la placa base, debe extraer la batería de su compartimiento antes de realizar operaciones en el interior del ordenador.**

# <span id="page-12-1"></span>**Extracción de la placa del cargador**

- 1. Realice los procedimientos descritos en el apartado [Antes de comenzar](file:///C:/data/systems/1735/sp/sm/before.htm#wp1435071).
- 2. Presione y extraiga cualquier tarjeta que pueda haber instalada en la ranura para ExpressCard y en el lector de tarjetas de memoria 8 en 1.
- 3. Extraiga los módulos de memoria y las minitarjetas instalados (consulte los apartados [Memoria](file:///C:/data/systems/1735/sp/sm/memory.htm#wp1180190) y [Tarjetas de comunicación](file:///C:/data/systems/1735/sp/sm/minicard.htm#wp1180188)).
- 4. Siga las instrucciones descritas en el apartado [Extracción de la placa base](file:///C:/data/systems/1735/sp/sm/sysboard.htm#wp1032066).
- 5. Retire los dos tornillos que fijan la placa del cargador a la base del ordenador.

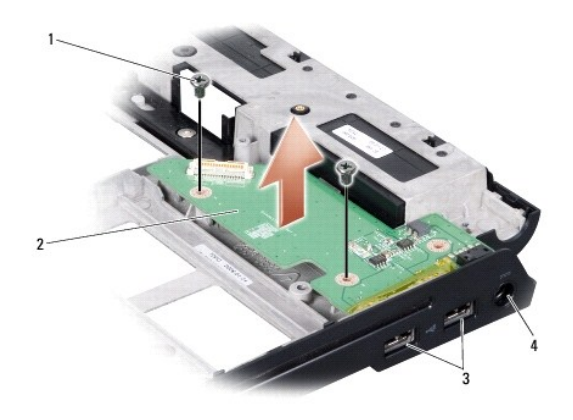

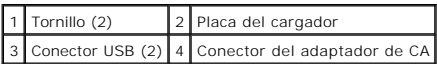

6. Levante la placa del cargador para extraerla de la base del ordenador.

### <span id="page-12-2"></span>**Colocación de la placa del cargador**

- 1. Coloque la placa del cargador en la base del ordenador.
- 2. Coloque los dos tornillos que fijan la placa del cargador a la base del ordenador.
- 3. Siga las instrucciones descritas en el apartado [Colocación de la placa base](file:///C:/data/systems/1735/sp/sm/sysboard.htm#wp1027497).

#### <span id="page-14-0"></span> **Batería de tipo botón Manual de servicio Dell™ Studio 1735/1737**

- 
- [Cómo extraer la batería de tipo botón](#page-14-1)
- [Colocación de la batería de tipo botón](#page-14-2)
- PRECAUCION: antes de trabajar en el interior de su ordenador, lea la información de seguridad que se entrega con el ordenador. Para obtener<br>información adicional sobre prácticas recomendadas de seguridad, visite la página
- AVISO: para evitar descargas electrostáticas, toque tierra mediante el uso de una muñequera de conexión a tierra o toque periódicamente una<br>superficie metálica no pintada (por ejemplo, un conector de la parte posterior del

**AVISO: para evitar daños en la placa base, debe extraer la batería de su compartimiento antes de realizar operaciones en el interior del ordenador.** 

# <span id="page-14-1"></span>**Cómo extraer la batería de tipo botón**

- 1. Realice los procedimientos descritos en el apartado [Antes de comenzar](file:///C:/data/systems/1735/sp/sm/before.htm#wp1435071).
- 2. Dé la vuelta al ordenador y quite la cubierta de la base (consulte el apartado [Extracción de la cubierta de la base](file:///C:/data/systems/1735/sp/sm/base.htm#wp1223484)).

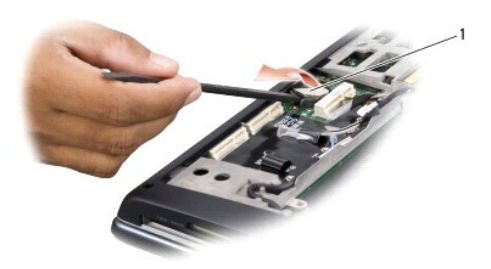

#### 1 Batería de tipo botón

3. Utilice una punta trazadora de plástico para empujar la batería de tipo botón hacia adelante y hacia arriba para soltarla de la ranura.

## <span id="page-14-2"></span>**Colocación de la batería de tipo botón**

- 1. Coloque la batería de tipo botón con el lado positivo (+) hacia arriba.
- 2. Coloque la cubierta de la base (consulte el apartado [Colocación de la cubierta de la base](file:///C:/data/systems/1735/sp/sm/base.htm#wp1217063)).
- 3. Coloque la nueva batería en el compartimiento hasta que encaje con un chasquido.

<span id="page-15-0"></span> **Procesador** 

**Manual de servicio Dell™ Studio 1735/1737** 

- [Extracción del procesador](#page-15-1)
- [Instalación del procesador](#page-15-2)
- **PRECAUCIÓN:** antes de trabajar dentro del ordenador siga las instrucciones de seguridad que se entregan con el ordenador.
- AVISO: para evitar descargas electrostáticas, toque tierra mediante el uso de una muñequera de conexión a tierra o toque periódicamente una<br>superficie metálica no pintada (por ejemplo, un conector de la parte posterior del
- AVISO: **para impedir el contacto intermitente entre el tornillo de leva del zócalo ZIF y el procesador al extraerlo o volverlo a colocar, presione<br>suavemente el centro del procesador mientras da la vuelta al tornillo de le**
- **AVISO: para evitar daños en el procesador, sostenga el destornillador en perpendicular al procesador cuando desatornille el tornillo de leva.**

### <span id="page-15-1"></span>**Extracción del procesador**

- 1. Siga las instrucciones descritas en el apartado [Antes de comenzar.](file:///C:/data/systems/1735/sp/sm/before.htm#wp1435071)
- 2. Dé la vuelta al ordenador y quite la cubierta de la base (consulte el apartado [Extracción de la cubierta de la base](file:///C:/data/systems/1735/sp/sm/base.htm#wp1223484)).
- 3. Retire el disipador de calor del procesador (consulte el apartado [Extracción del disipador de calor del procesador](file:///C:/data/systems/1735/sp/sm/cpucool.htm#wp1119269)).
- **AVISO: cuando extraiga el procesador, tire de él hacia arriba. Procure no doblar las patas del procesador.**
- AVISO: **para impedir el contacto intermitente entre el tornillo de leva del zócalo ZIF y el procesador al extraerlo o volverlo a colocar, presione<br>suavemente el centro del procesador mientras da la vuelta al tornillo de le**
- 4. Para aflojar el zócalo ZIF, utilice un destornillador pequeño de punta plana y gire el tornillo de leva del zócalo ZIF en el sentido contrario a las agujas del reloj hasta su tope.

El tornillo de leva del zócalo ZIF fija el procesador a la placa base. Preste atención a la flecha del tornillo de leva del zócalo ZIF.

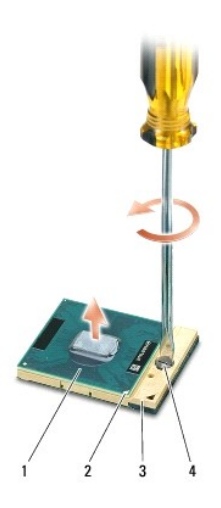

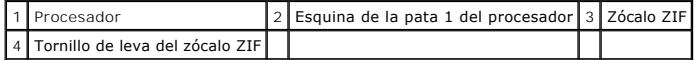

5. Utilice una herramienta de extracción del procesador para extraer el procesador.

# <span id="page-15-2"></span>**Instalación del procesador**

 $\bullet$ **AVISO: antes de colocar el procesador, asegúrese de que el seguro de leva está completamente abierto. Para colocar el procesador correctamente en el zócalo ZIF no es necesario ejercer fuerza.**

€ **AVISO: si no coloca el módulo del procesador correctamente, puede producirse una conexión intermitente o dañarse de forma permanente el microprocesador y el zócalo ZIF.**

1. Alinee la esquina de la pata 1 del procesador de manera que apunte al triángulo del zócalo ZIF e inserte el procesador en el zócalo.

Cuando el procesador está correctamente asentado, las cuatro esquinas están alineadas a la misma altura. Si una o más de las esquinas del<br>procesador están más elevadas que las demás, el procesador no está bien asentado.

AVISO: **para impedir el contacto intermitente entre el tornillo de leva del zócalo ZIF y el procesador al extraerlo o volverlo a colocar, presione<br>suavemente el centro del procesador mientras da la vuelta al tornillo de le** 

- 2. Apriete el zócalo ZIF girando el tornillo de leva en el sentido de las agujas del reloj para fijar el procesador a la placa base.
- 3. Pele el final de la almohadilla de refrigeración térmica y adhiérala a la parte del disipador de calor del procesador que cubre el procesador.
- 4. Vuelva a colocar el disipador de calor del procesador (consulte el apartado [Colocación del disipador de calor del procesador](file:///C:/data/systems/1735/sp/sm/cpucool.htm#wp1122720)).
- 5. Coloque la cubierta de la base (consulte el apartado [Colocación de la cubierta de la base](file:///C:/data/systems/1735/sp/sm/base.htm#wp1217063)).
- 6. Coloque la nueva batería en el compartimiento hasta que encaje con un chasquido.
- 7. Actualice la BIOS con un CD del programa de actualización BIOS flash. Consulte el apartado Almacenamiento del BIOS en la memoria flash

#### <span id="page-17-0"></span> **Disipador de calor del procesador Manual de servicio Dell™ Studio 1735/1737**

- [Extracción del disipador de calor del procesador](#page-17-1)
- Colocación del disipador de calor del procesado

**A PRECAUCIÓN:** antes de trabajar dentro del ordenador siga las instrucciones de seguridad que se entregan con el ordenador.

c AVISO: para evitar descargas electrostáticas, toque tierra mediante el uso de una muñequera de conexión a tierra o toque periódicamente una<br>superficie metálica no pintada (por ejemplo, un conector de la parte posterior del

## <span id="page-17-1"></span>**Extracción del disipador de calor del procesador**

- 1. Siga las instrucciones descritas en el apartado [Antes de comenzar.](file:///C:/data/systems/1735/sp/sm/before.htm#wp1435071)
- 2. Dé la vuelta al ordenador y quite la cubierta de la base (consulte el apartado [Extracción de la cubierta de la base](file:///C:/data/systems/1735/sp/sm/base.htm#wp1223484)).
- 3. Afloje los tres tornillos cautivos que fijan el disipador de calor del procesador a la placa base.

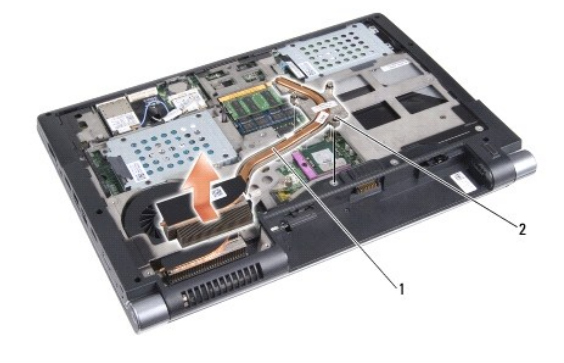

1 Disipador de calor del procesador 2 Tornillo cautivo (3)

4. Levante el disipador de calor del procesador para extraerlo del ordenador.

# <span id="page-17-2"></span>**Colocación del disipador de calor del procesador**

- **PRECAUCIÓN:** antes de trabajar dentro del ordenador siga las instrucciones de seguridad que se entregan con el ordenador.
- **AVISO: para evitar que los componentes internos del ordenador resulten dañados por descargas electrostáticas, antes de tocar cualquiera de sus**  Θ **componentes electrónicos descargue la electricidad estática de su cuerpo. Para ello, toque una superficie metálica sin pintar.**

NOTA: la placa original puede reutilizarse si el procesador original y el disipador de calor se vuelven a instalar al mismo tiempo. Si se coloca el<br>procesador o el disipador de calor, utilice la almohadilla térmica del kit

**NOTA: En este procedimiento se presupone que ya se ha extraído el disipador de calor del procesador y que está listo para ser colocado de nuevo.**

- 1. Pele el final de la almohadilla de refrigeración térmica y adhiera la almohadilla a la parte del disipador de calor que cubre el procesador.
- 2. Coloque el disipador de calor del procesador en la placa base.
- 3. Apriete los tres tornillos cautivos que fijan el disipador de calor del procesador a la placa base.
- 4. Coloque la cubierta de la base (consulte el apartado [Colocación de la cubierta de la base](file:///C:/data/systems/1735/sp/sm/base.htm#wp1217063)).
- 5. Coloque la nueva batería en el compartimiento hasta que encaje con un chasquido.

# <span id="page-19-0"></span> **Pantalla**

## **Manual de servicio Dell™ Studio 1735/1737**

- [Ensamblaje de la pantalla](#page-19-1)
- [Embellecedor de la pantalla](#page-21-1)
- [Extracción del panel de la pantalla](#page-21-2)
- [Cable del panel de la pantalla](#page-22-0)
- **[Inversor de la pantalla](#page-23-0)**
- [Bisagras de la pantalla](#page-24-0)
- **A** PRECAUCIÓN: antes de trabajar en el interior de su ordenador, lea la información de seguridad que se entrega con el ordenador. Para obtener **información adicional sobre prácticas recomendadas de seguridad, visite la página de inicio sobre el cumplimiento de normativas en www.dell.com/regulatory\_compliance.**
- AVISO: para evitar descargas electrostáticas, toque tierra mediante el uso de una muñequera de conexión a tierra o toque periódicamente una<br>superficie metálica no pintada (por ejemplo, un conector de la parte posterior del
- **AVISO: para evitar daños en la placa base, debe extraer la batería de su compartimiento antes de realizar operaciones en el interior del ordenador.**

## <span id="page-19-1"></span>**Ensamblaje de la pantalla**

#### **Extracción del ensamblaje de la pantalla**

- 1. Siga las instrucciones descritas en el apartado [Antes de comenzar.](file:///C:/data/systems/1735/sp/sm/before.htm#wp1435071)
- 2. Retire la cubierta del control central (consulte el apartado [Extracción de la cubierta del control central](file:///C:/data/systems/1735/sp/sm/centrcnt.htm#wp1179905))
- 3. Dé la vuelta al ordenador y quite la cubierta de la base (consulte el apartado [Extracción de la cubierta de la base](file:///C:/data/systems/1735/sp/sm/base.htm#wp1223484)).
- 4. Retire los cables de minitarjetas de las minitarjetas, si se aplica (consulte el apartado Minitarietas inalámbricas).
- 5. Tenga en cuenta el tendido de cables y saque con cuidado los cables de la antena de la minitarjeta de sus enrutadores.

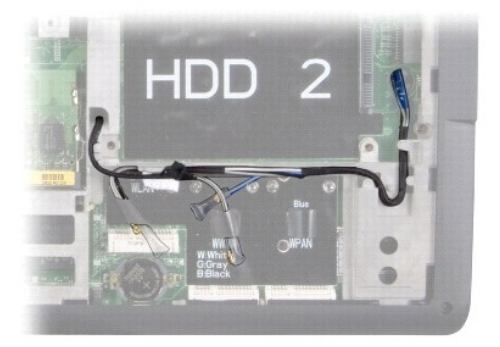

- 6. Dé la vuelta al ordenador.
- 7. Extraiga el teclado (consulte el apartado [Extracción del teclado](file:///C:/data/systems/1735/sp/sm/keyboard.htm#wp1179911)).
- 8. Tenga en cuenta el tendido de cables y saque con cuidado los cables de la antena de la minitarjeta de sus enrutadores y tire de los cables a través de la placa base de manera que queden fuera de la base del ordenador.
- 9. Tire de la lengüeta del cable de la pantalla para desconectar el conector de cable de la pantalla de la placa base.
- 10. Desconecte el cable opcional de la cámara y del conector de cable del detector Wi-Fi y de la placa del botón de encendido de la placa base.

<span id="page-20-0"></span>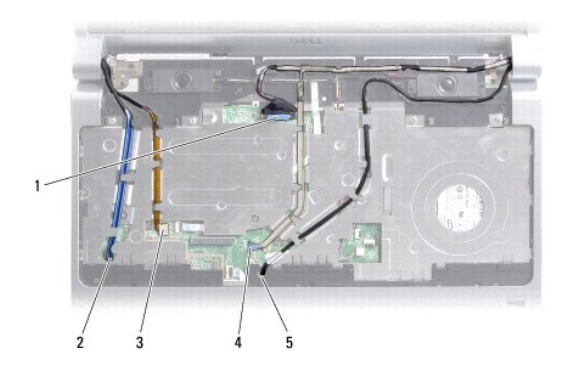

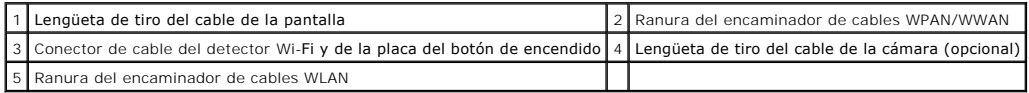

11. Tenga en cuenta el tendido de cables y saque con cuidado los cables de sus enrutadores.

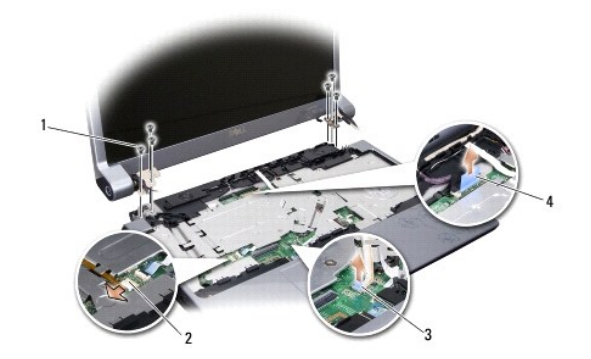

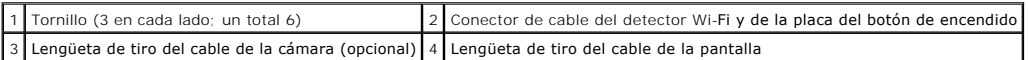

- 12. Retire los tres tornillos de cada lado del ensamblaje de la pantalla.
- 13. Retire el ensamblaje de la pantalla.

#### <span id="page-20-1"></span>**Colocación del ensamblaje de la pantalla**

- 1. Coloque el ensamblaje de la pantalla en su posición y fije los tres tornillos en cada lado.
- 2. Pase el cable de la cámara opcional, el cable del detector Wi-Fi y de la placa del botón de encendido y el cable de la pantalla por el encaminador y conecte los conectores de cable a la placa base.
- 3. Tenga en cuenta el tendido de cables y deslice con cuidado los cables de la antena de la minitarjeta a través de la placa base hasta sus enrutadores.
- 4. Vuelva a colocar el teclado (consulte el apartado [Colocación del teclado](file:///C:/data/systems/1735/sp/sm/keyboard.htm#wp1179994)).
- 5. Vuelva a colocar la cubierta del control central (consulte el apartado [Colocación de la cubierta del control central](file:///C:/data/systems/1735/sp/sm/centrcnt.htm#wp1180676)).
- 6. Dé la vuelta al ordenador.
- 7. Tenga en cuenta el tendido de cables y saque con cuidado los cables de la antena de la minitarjeta de sus enrutadores.
- 8. Vuelva a conectar los cables de minitarjetas de las minitarjetas, si se aplica (consulte el apartado Minitarietas inalámbricas).
- <span id="page-21-0"></span>9. Coloque la cubierta de la base (consulte el apartado [Colocación de la cubierta de la base](file:///C:/data/systems/1735/sp/sm/base.htm#wp1217063)).
- **AVISO: antes de encender el ordenador, vuelva a colocar todos los tornillos y asegúrese de que no queda ninguno suelto dentro del ordenador. Si no lo hace, el sistema puede resultar dañado.**
- 10. Coloque la nueva batería en el compartimiento hasta que encaje con un chasquido.

## <span id="page-21-1"></span>**Embellecedor de la pantalla**

### **Extracción del bisel de la pantalla**

**AVISO:** el embellecedor de la pantalla es muy delicado. Vaya con cuidado al extraerlo para evitar que se dañe.

- 1. Siga las instrucciones descritas en el apartado [Ensamblaje de la pantalla](#page-19-1).
- 2. Con la punta de los dedos, haga palanca con cuidado en el lado interno del embellecedor de la pantalla.
- 3. Extraiga el embellecedor de la pantalla.

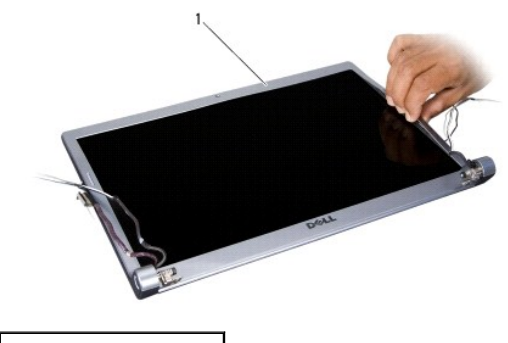

1 Embellecedor de la pantalla

#### <span id="page-21-3"></span>**Colocación del embellecedor de la pantalla**

- 1. Vuelva a alinear el bisel de la pantalla por encima del panel de la pantalla y colóquelo en su sitio con cuidado.
- 2. Siga las instrucciones descritas en el apartado [Colocación del ensamblaje de la pantalla](#page-20-1).

# <span id="page-21-2"></span>**Extracción del panel de la pantalla**

## **Extracción del panel de la pantalla**

- 1. Siga las instrucciones descritas en el apartado [Ensamblaje de la pantalla](#page-19-1).
- 2. Extraiga el embellecedor de la pantalla (consulte el apartado **Embellecedor de la pantalla**).
- 3. Retire los seis tornillos que aseguran el panel de la pantalla.

<span id="page-22-2"></span>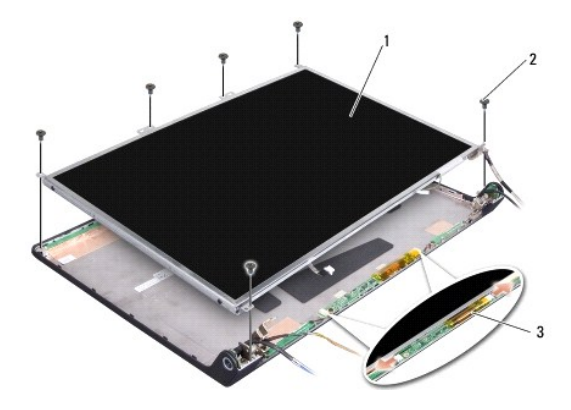

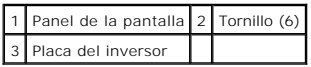

- 4. Desconecte los cables de los conectores situados en ambos lados de la placa del inversor.
- 5. Retire el panel de la pantalla.
- 6. Retire los cuatro tornillos (dos en cada lado) que fijan los soportes del panel de la pantalla al panel de la pantalla.

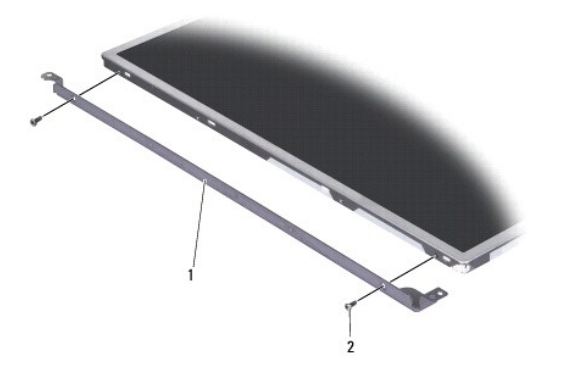

1 Soporte del panel de la pantalla (1 izquierdo, 1 derecho) 2 Tornillo (4 en total; 2 en cada lado)

## <span id="page-22-1"></span>**Colocación del panel de la pantalla**

- 1. Conecte el soporte de la pantalla al panel de la pantalla colocando los dos tornillos en cada lado del panel de la pantalla.
- 2. Alinee el panel de la pantalla con la parte posterior de la pantalla y conecte los cables a los conectores de cada lado de la placa del inversor.
- 3. Coloque los seis tornillos para fijar el panel de la pantalla a la cubierta de la pantalla.
- 4. Vuelva a colocar el embellecedor de la pantalla (consulte el apartado [Colocación del embellecedor de la pantalla](#page-21-3)).
- 5. Siga las instrucciones descritas en el apartado [Colocación del ensamblaje de la pantalla](#page-20-1).

## <span id="page-22-0"></span>**Cable del panel de la pantalla**

# **Extracción del cable del panel de la pantalla**

**MOTA: los cables y conectores del panel de la pantalla pueden ser distintos en función del panel de la pantalla que haya adquirido.** 

- 1. Siga las instrucciones descritas en el apartado [Ensamblaje de la pantalla](#page-19-1).
- 2. Extraiga el embellecedor de la pantalla (consulte el apartado **Embellecedor de la pantalla**).
- 3. Extraiga el panel de la pantalla (consulte el apartado [Extracción del panel de la pantalla](#page-21-2)).
- 4. Dé la vuelta al panel de la pantalla y colóquelo en una superficie limpia.

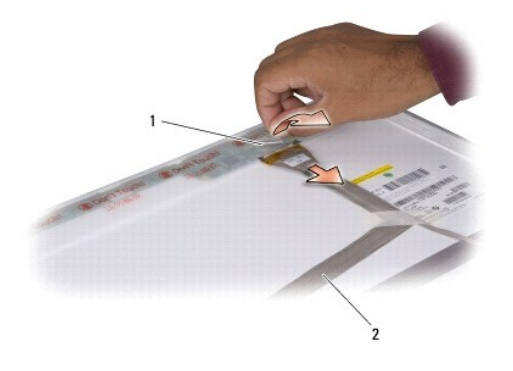

1 Cinta 2 Cable de la pantalla

5. Levante la cinta que fija el cable de la pantalla al conector de la parte superior y desconecte el cable del conector.

### **Colocación del cable del panel de la pantalla**

- 1. Vuelva a conectar el cable de pantalla con el conector superior y asegúrelo con la cinta.
- 2. Vuelva a colocar el panel de la pantalla (consulte el apartado [Colocación del panel de la pantalla](#page-22-1)).
- 3. Vuelva a colocar el embellecedor de la pantalla (consulte el apartado [Colocación del embellecedor de la pantalla](#page-21-3)).
- 4. Siga las instrucciones descritas en el apartado [Colocación del ensamblaje de la pantalla](#page-20-1).

## <span id="page-23-0"></span>**Inversor de la pantalla**

## **Extracción del inversor de la pantalla**

- 1. Siga las instrucciones descritas en el apartado [Ensamblaje de la pantalla](#page-19-1).
- 2. Extraiga el embellecedor de la pantalla (consulte el apartado [Embellecedor de la pantalla\)](#page-21-1).
- 3. Desconecte los cables de los conectores situados en ambos lados de la placa del inversor.

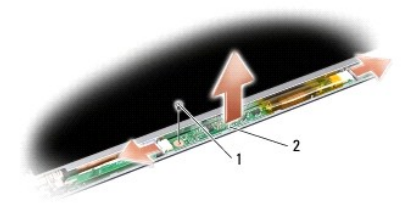

1 Tornillo 2 Placa del inversor

4. Retire el tornillo que fija la placa del inversor y levántela para extraerla del ensamblador de la pantalla.

### **Colocación del inversor de la pantalla**

- 1. Coloque el tornillo que fija la placa del inversor.
- 2. Conecte los cables a los conectores de cada extremo de la placa del inversor.
- 3. Vuelva a colocar el embellecedor de la pantalla (consulte el apartado [Colocación del embellecedor de la pantalla](#page-21-3)).
- 4. Siga las instrucciones descritas en el apartado [Colocación del ensamblaje de la pantalla](#page-20-1).

# <span id="page-24-0"></span>**Bisagras de la pantalla**

### **Extracción de las bisagras de la pantalla**

- 1. Siga las instrucciones descritas en el apartado [Ensamblaje de la pantalla](#page-19-1).
- 2. Extraiga el embellecedor de la pantalla (consulte el apartado **Embellecedor de la pantalla**).
- 3. Extraiga el panel de la pantalla (consulte el apartado [Extracción del panel de la pantalla](#page-21-2)).
- 4. Retire los cuatro tornillos (dos en cada lado) que fijan las bisagras a la cubierta de la pantalla y retírelas.

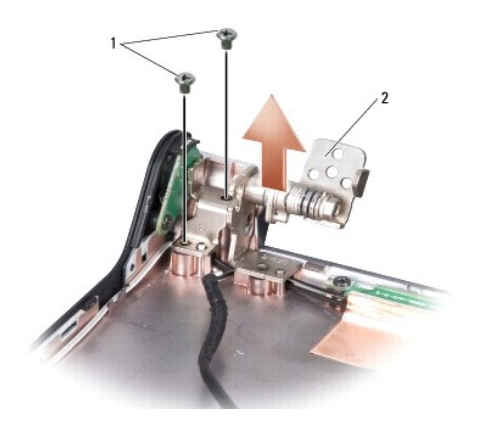

1 Tornillo (4 en total; 2 en cada lado) 2 Bisagra (1 izquierda, 1 derecha)

# **Colocación de las bisagras de la pantalla**

- 1. Coloque las bisagras y los cuatro tornillos (dos en cada lado) que fijan las bisagras a la cubierta de la pantalla.
- 2. Vuelva a colocar el panel de la pantalla (consulte el apartado [Colocación del panel de la pantalla](#page-22-1)).
- 3. Vuelva a colocar el embellecedor de la pantalla (consulte el apartado [Colocación del embellecedor de la pantalla](#page-21-3)).
- 4. Siga las instrucciones descritas en el apartado [Colocación del ensamblaje de la pantalla](#page-20-1).

<span id="page-26-0"></span> **Ventilador** 

**Manual de servicio Dell™ Studio 1735/1737** 

- [Extracción del ventilador](#page-26-1)
- [Colocación del ventilador](#page-26-2)

**A PRECAUCIÓN:** antes de trabajar dentro del ordenador siga las instrucciones de seguridad que se entregan con el ordenador.

0 AVISO: para evitar descargas electrostáticas, toque tierra mediante el uso de una muñequera de conexión a tierra o toque periódicamente una<br>superficie metálica no pintada (por ejemplo, un conector de la parte posterior del

# <span id="page-26-1"></span>**Extracción del ventilador**

- 1. Siga las instrucciones descritas en el apartado [Antes de comenzar.](file:///C:/data/systems/1735/sp/sm/before.htm#wp1435071)
- 2. Siga las instrucciones descritas en el apartado [Extracción de la placa base](file:///C:/data/systems/1735/sp/sm/sysboard.htm#wp1032066).
- 3. Retire el tornillo que fija el ventilador a la base del ordenador.

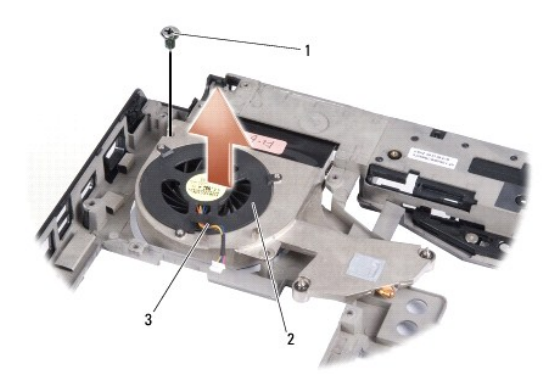

| 11 Tornillo            | 2 Ventilador |
|------------------------|--------------|
| 3 Cable del ventilador |              |

4. Levante el ventilador, junto con el cable, para extraerlo del ordenador.

# <span id="page-26-2"></span>**Colocación del ventilador**

**A PRECAUCIÓN:** antes de trabajar dentro del ordenador siga las instrucciones de seguridad que se entregan con el ordenador.

AVISO: para evitar que los componentes internos del ordenador resulten dañados por descargas electrostáticas, antes de tocar cualquiera de sus<br>componentes electrónicos descargue la electricidad estática de su cuerpo. Para

**NOTA: este procedimiento asume que ya ha extraído el ventilador y que está listo para colocarlo.**

- 1. Coloque el ventilador, junto con el cable, en la base del ordenador.
- 2. Coloque el tornillo que fija el ventilador a la base del ordenador.
- 3. Siga las instrucciones del apartado [Colocación de la placa base](file:///C:/data/systems/1735/sp/sm/sysboard.htm#wp1027497).

#### <span id="page-27-0"></span> **Unidad de disco duro Manual de servicio Dell™ Studio 1735/1737**

- [Extracción del ventilador de la unidad de disco duro](#page-27-1)
- [Sustitución de la unidad de disco duro](#page-29-1)

**A PRECAUCIÓN: si extrae la unidad de disco duro del ordenador cuando la unidad está caliente,** *no toque* **la cubierta de metal de dicha unidad.**  $\bigwedge$ PRECAUCION: antes de trabajar en el interior de su ordenador, lea la información de seguridad que se entrega con el ordenador. Para obtener<br>información adicional sobre prácticas recomendadas de seguridad, visite la página **www.dell.com/regulatory\_compliance.**  AVISO: para evitar la pérdida de datos, apague el ordenador (consulte el apartado <u>Apagado del ordenador</u>) antes de extraer la unidad de disco<br>duro. No extraiga el disco duro mientras el ordenador está encendido o en estad **AVISO: las unidades de disco duro son extremadamente frágiles. Tenga mucho cuidado cuando las manipule. AVISO: sólo un técnico de servicio certificado debe realizar reparaciones en el ordenador. La garantía no cubre los daños ocasionados por reparaciones que Dell no haya autorizado. AVISO: al desconectar un cable, tire de su conector o de la lengüeta, no tire directamente del cable. Algunos cables tienen conectores con lengüetas de bloqueo; si va a desconectar un cable de este tipo, presione antes las lengüetas de bloqueo. Cuando tire de los conectores, manténgalos alineados para evitar que sus patas se doblen. Asimismo, antes de conectar un cable, asegúrese de que los dos conectores estén correctamente orientados y alineados. NOTA: Dell no garantiza la compatibilidad ni proporciona asistencia para las unidades de disco duro de otros fabricantes.** NOTA: **si va a instalar una unidad de disco duro desde un recurso que no sea Dell, tendrá que instalar un sistema operativo, controladores y<br>utilidades en la nueva unidad de disco duro (consulte la** *Guía tecnológica de Del* 

## <span id="page-27-1"></span>**Extracción del ventilador de la unidad de disco duro**

- 1. Realice los procedimientos descritos en el apartado [Antes de comenzar](file:///C:/data/systems/1735/sp/sm/before.htm#wp1435071).
- 2. Dé la vuelta al ordenador y quite la cubierta de la base (consulte el apartado [Extracción de la cubierta de la base](file:///C:/data/systems/1735/sp/sm/base.htm#wp1223484)).
- 3. Desconecte la unidad de disco duro del conector de la placa base.
	- l Para la unidad de disco duro 1:
		- ¡ Quite los cuatro tornillos que fijan el ensamblaje de la unidad de disco duro a la base del ordenador.
		- o Tire de la lengüeta de tiro azul del cable conectado a la placa base para desconectar el cable.
		- ¡ Tire de la lengüeta de tiro negra para levantar el ensamblaje del disco duro del ordenador.

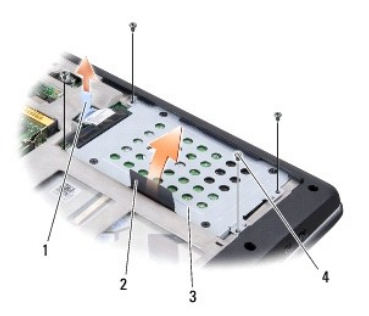

| 1 Lengüeta de tiro azul                     | 2 Lengüeta de tiro negra |
|---------------------------------------------|--------------------------|
| 3 Ensamblaje del disco duro 4 Tornillos (4) |                          |

¡ Tire del mediador para desconectarlo de la unidad de disco duro.

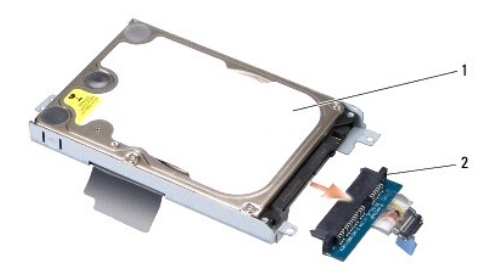

## 1 Unidad de disco duro 2 Placa mediadora

¡ Quite los cuatro tornillos M3 x 3-mm que fijan la caja de la unidad de disco duro a la unidad de disco.

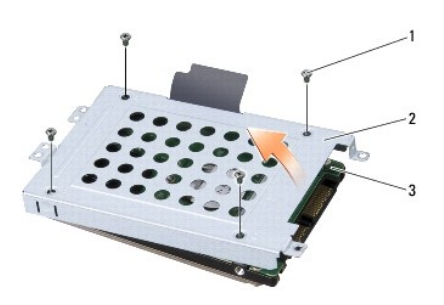

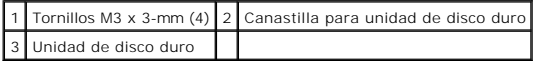

l Para la unidad de disco duro 2:

- ¡ Quite los cuatro tornillos que fijan el ensamblaje de la unidad de disco duro a la base del ordenador.
- ¡ Tire de la lengüeta negra en la unidad de disco duro para desconectar la unidad del conector de la placa base y para sacarla del ordenador.

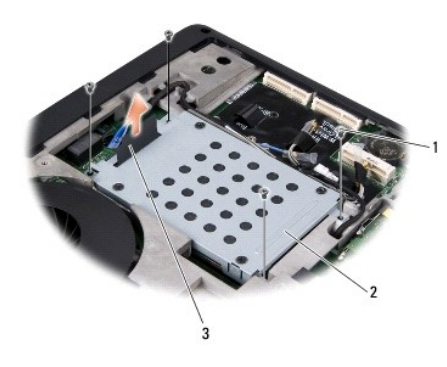

| $\vert$ 1   Tornillos (4) | 2 Ensamblaje del disco duro |
|---------------------------|-----------------------------|
| 3 Lengüeta de tiro negra  |                             |

¡ Quite los cuatro tornillos M3 x 3-mm que fijan la caja de la unidad de disco duro a la unidad de disco.

<span id="page-29-0"></span>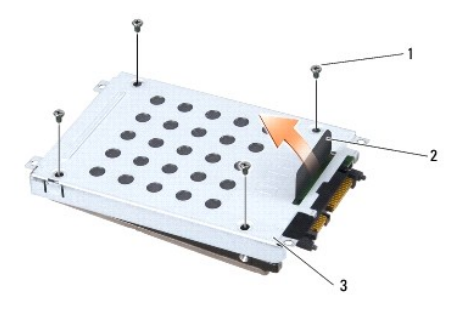

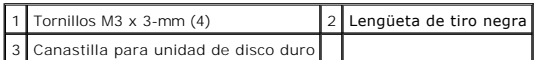

¡ Tire del mediador para desconectarlo de la unidad de disco duro.

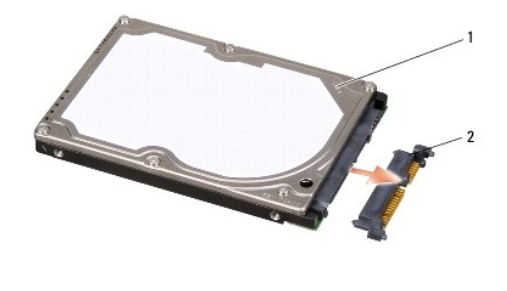

1 Unidad de disco duro 2 Placa mediadora

4. Saque la caja de la unidad de disco duro de la misma.

Θ AVISO: cuando la unidad de disco duro no esté en el ordenador, guárdela en un embalaje con protección antiestática (consulte el apartado<br>"Protección contra descargas electrostáticas" de las instrucciones de seguridad que v

## <span id="page-29-1"></span>**Sustitución de la unidad de disco duro**

#### 1. Desembale la nueva unidad.

Conserve el embalaje original para almacenar o transportar la unidad de disco duro.

- 2. Coloque la unidad de disco duro en el compartimento.
	- l Para la unidad de disco duro 1:
		- ¡ Coloque los cuatro tornillos M3 x 3-mm que fijan la caja de la unidad de disco duro a la unidad de disco duro.
		- ¡ Conecte el mediador a la unidad de disco duro.
		- ¡ Coloque los cuatro tornillos que fijan el ensamblaje de la unidad de disco duro a la base del ordenador.
		- o Conecte el cable con la lengüeta de tiro azul al conector de la placa base.
	- l Para la unidad de disco duro 2:

AVISO: presione firme y uniforme para deslizar la unidad hasta que encaje en su lugar. Si ejerce una fuerza excesiva, puede dañar el conector.

- ¡ Conecte el mediador a la unidad de disco duro.
- ¡ Coloque los cuatro tornillos M3 x 3-mm que fijan la caja de la unidad de disco duro a la unidad de disco duro.
- ¡ Presione la unidad de disco duro firmemente en el conector de la placa base.
- ¡ Coloque los cuatro tornillos que fijan el ensamblaje de la unidad de disco duro a la base del ordenador.
- 3. Coloque la cubierta de la base (consulte el apartado [Colocación de la cubierta de la base](file:///C:/data/systems/1735/sp/sm/base.htm#wp1217063)).

**AVISO: antes de encender el ordenador, vuelva a colocar todos los tornillos y asegúrese de que no queda ninguno suelto dentro del ordenador. Si no lo hace, el sistema puede resultar dañado.**

- 4. Coloque la nueva batería en el compartimiento hasta que encaje con un chasquido.
- 5. Instale el sistema operativo para su ordenador, según necesite (consulte la *Guía tecnológica de Dell*).
- 6. Instale los controladores y utilidades para su ordenador, según necesite (consulte la *Guía tecnológica de Dell*).

<span id="page-31-0"></span> **Teclado** 

**Manual de servicio Dell™ Studio 1735/1737** 

- **[Extracción del teclado](#page-31-1)**
- [Colocación del teclado](#page-32-1)

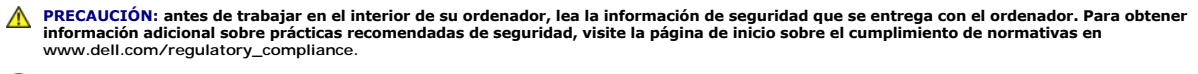

AVISO: para evitar descargas electrostáticas, toque tierra mediante el uso de una muñequera de conexión a tierra o toque periódicamente una<br>superficie metálica no pintada (por ejemplo, un conector de la parte posterior del

**AVISO: para evitar daños en la placa base, debe extraer la batería de su compartimiento antes de realizar operaciones en el interior del ordenador.**

# <span id="page-31-1"></span>**Extracción del teclado**

- 1. Realice los procedimientos descritos en el apartado [Antes de comenzar](file:///C:/data/systems/1735/sp/sm/before.htm#wp1435071).
- 2. Retire la cubierta del control central (consulte el apartado [Extracción de la cubierta del control central](file:///C:/data/systems/1735/sp/sm/centrcnt.htm#wp1179905)).
- 3. Suelte el marco del teclado con una punta trazadora de plástico.

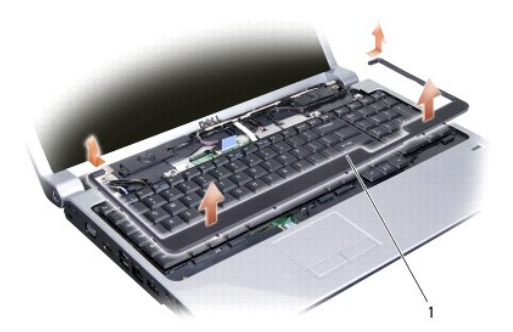

1 Marco del teclado

- 4. Levante el marco del teclado para extraerlo del ordenador.
- 5. Retire los dos tornillos que hay en la parte superior del teclado.

**AVISO: las teclas del teclado son frágiles y se desprenden fácilmente, y volver a colocarlas requiere mucho tiempo. Tenga cuidado al extraer y manipular el teclado.**

6. Deslice el teclado del ordenador con cuidado y dele la vuelta tal como se muestra en la ilustración. No tire fuerte del teclado.

**AVISO: tenga mucho cuidado cuando extraiga y manipule el teclado. De lo contrario, se puede rayar el panel de la pantalla.**

<span id="page-32-0"></span>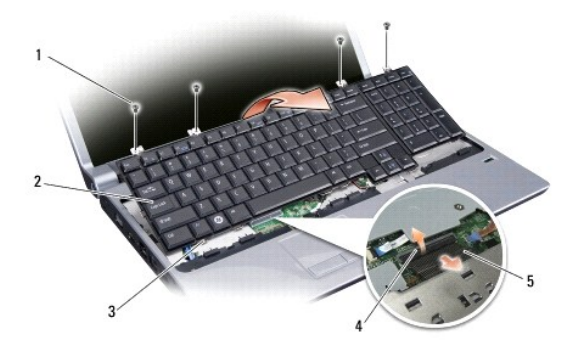

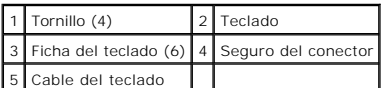

7. Libere el pasador del conector que fija el cable del teclado al conector de la placa base y retire el cable.

8. Levante el teclado para extraerlo del ordenador.

# <span id="page-32-1"></span>**Colocación del teclado**

- 1. Deslice el cable del teclado al conector de la placa base y tire del pasador del conector que fija el cable del teclado a la placa base.
- 2. Alinee las pestañas a lo largo de la parte inferior del teclado y encájelas por debajo del reposamanos
- **AVISO: las teclas del teclado son frágiles y se desprenden fácilmente, y volver a colocarlas requiere mucho tiempo. Tenga cuidado al extraer y manipular el teclado.**
- 3. Coloque los dos tornillos que hay en la parte superior del teclado.
- 4. Alinee los enganches debajo del marco del teclado y encájelo en su sitio.
- 5. Coloque la cubierta del control central (consulte el apartado [Colocación de la cubierta del control central](file:///C:/data/systems/1735/sp/sm/centrcnt.htm#wp1180676)).
- 6. Coloque la nueva batería en el compartimiento hasta que encaje con un chasquido.

# <span id="page-33-0"></span> **Memoria**

**Manual de servicio Dell™ Studio 1735/1737** 

- **·** [Extracción de los módulos de memoria](#page-33-1)
- [Colocación de los módulos de memoria](#page-34-0)
- **A** PRECAUCIÓN: antes de trabajar en el interior de su ordenador, lea la información de seguridad que se entrega con el ordenador. Para obtener **información adicional sobre prácticas recomendadas de seguridad, visite la página de inicio sobre el cumplimiento de normativas en www.dell.com/regulatory\_compliance.**

Puede aumentar la memoria del ordenador instalando módulos de memoria en la placa base. Consulte el apartado "Especificaciones" de la *Guía de referencia*<br>*rápida* para obtener información sobre la memoria que admite el or

**NOTA: los módulos de memoria adquiridos a Dell están cubiertos por la garantía del ordenador.**

El ordenador tiene dos zócalos SODIMM a los que el usuario puede acceder desde la parte inferior del ordenador. El módulo de memoria DIMM B se encuentra<br>directamente encima del módulo de memoria DIMM A en la parte inferior

AVISO: **si necesita instalar módulos de memoria en dos conectores, instale un módulo en el conector con la etiqueta "DIMMA" antes de instalar un<br><b>módulo en el conector con la etiqueta "**DIMMB".

## <span id="page-33-1"></span>**Extracción de los módulos de memoria**

AVISO: para evitar descargas electrostáticas, toque tierra mediante el uso de una muñequera de conexión a tierra o toque periódicamente una<br>superficie metálica no pintada (por ejemplo, un conector de la parte posterior del

- 1. Realice los procedimientos descritos en el apartado [Antes de comenzar](file:///C:/data/systems/1735/sp/sm/before.htm#wp1435071).
- 2. Dé la vuelta al ordenador y quite la cubierta de la base (consulte el apartado [Extracción de la cubierta de la base](file:///C:/data/systems/1735/sp/sm/base.htm#wp1223484)).

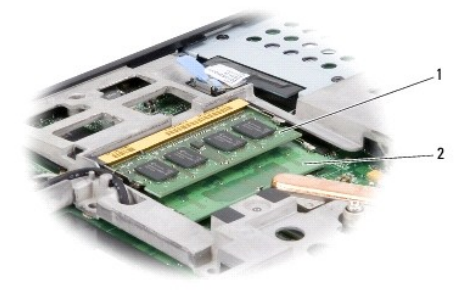

1 Módulo de memoria DIMM B 2 Módulo de memoria DIMM A

**AVISO: para evitar dañar el conector del módulo de memoria, no utilice herramientas para abrir los ganchos de fijación del módulo.**

- 3. Abra cuidadosamente con la punta de los dedos los ganchos de fijación situados en cada extremo del conector del módulo de memoria hasta que el módulo se expulse.
- 4. Extraiga el módulo del conector.

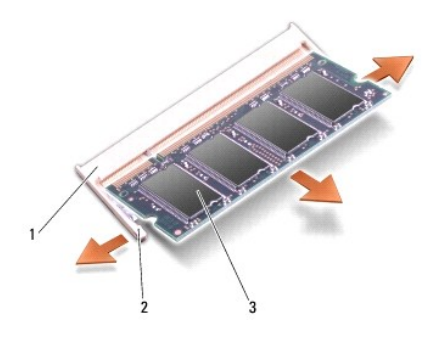

Conector para módulos de memoria  $2$  Ganchos de fijación (2) Módulo de memoria

# <span id="page-34-0"></span>**Colocación de los módulos de memoria**

AVISO: para evitar descargas electrostáticas, toque tierra mediante el uso de una muñequera de conexión a tierra o toque periódicamente una<br>superficie metálica no pintada (por ejemplo, un conector de la parte posterior del

1. Alinee la muesca del conector del borde del módulo con la lengüeta de la ranura del conector.

2. Deslice el módulo firmemente en la ranura formando un ángulo de 45 grados y gírelo hasta que encaje en su sitio. Si no lo nota, retire el módulo y vuelva a instalarlo.

**NOTA:** si el módulo de memoria no se instala correctamente, puede que el ordenador no se inicie.

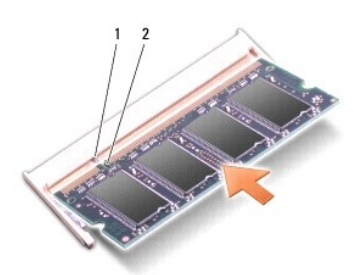

## 1 Lengüeta 2 Muesca

**AVISO: si resulta difícil cerrar la cubierta, retire el módulo y vuelva a instalarlo. Si fuerza la cubierta para cerrarla, puede dañar el ordenador.**

- 3. Coloque la cubierta de la base (consulte el apartado [Colocación de la cubierta de la base](file:///C:/data/systems/1735/sp/sm/base.htm#wp1217063)).
- 4. Deslice la batería en el compartimento correspondiente o conecte el adaptador de CA al ordenador y a una toma de alimentación eléctrica.
- 5. Encienda el ordenador.

Al iniciarse el ordenador, éste detecta la memoria adicional y actualiza automáticamente la información de configuración del sistema.

Para confirmar la cantidad de memoria instalada en el ordenador, haga clic en Start (Inicio) <sup>●</sup> → Help and Support (Ayuda y soporte técnico)→ Dell System **Information** (Información sobre el sistema Dell).

## <span id="page-35-0"></span> **Micrófono**

**Manual de servicio Dell™ Studio 1735/1737** 

- [Extracción del micrófono](#page-35-1)
- **O** [Colocación del micrófono](#page-35-2)
- PRECAUCION: antes de trabajar en el interior de su ordenador, lea la información de seguridad que se entrega con el ordenador. Para obtener<br>información adicional sobre prácticas recomendadas de seguridad, visite la página
- AVISO: para evitar descargas electrostáticas, descargue la electricidad estática de su cuerpo mediante el uso de una muñequera de conexión a<br>tierra o tocando periódicamente una superficie metálica sin pintar (por ejemplo,

#### <span id="page-35-1"></span>**Extracción del micrófono**

- 1. Siga las instrucciones descritas en el apartado [Antes de comenzar.](file:///C:/data/systems/1735/sp/sm/before.htm#wp1435071)
- 2. Presione y extraiga cualquier tarjeta que pueda haber instalada en la ranura para ExpressCard y en el lector de tarjetas de memoria 8 en 1.
- 3. Extraiga los módulos de memoria y las minitarjetas instalados (consulte los apartados [Memoria](file:///C:/data/systems/1735/sp/sm/memory.htm#wp1180190) y Tarietas de comunicación).
- 4. Siga las instrucciones descritas en el apartado [Extracción del reposamanos](file:///C:/data/systems/1735/sp/sm/palmrest.htm#wp1044787).
- 5. Desconecte el conector de cable del micrófono.
- 6. Extraiga el micrófono de la base del ordenador.

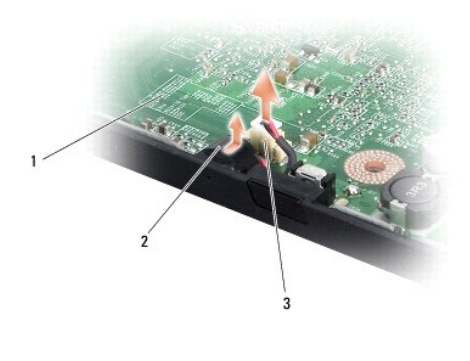

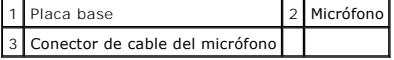

# <span id="page-35-2"></span>**Colocación del micrófono**

- 1. Coloque el micrófono en la base del ordenador.
- 2. Conecte el cable del micrófono al conector de la placa base.
- 3. Siga las instrucciones descritas en el apartado [Colocación del reposamanos](file:///C:/data/systems/1735/sp/sm/palmrest.htm#wp1048151)
- 4. Vuelva a instalar los módulos de memoria y las minitarjetas, en caso de que haya.
- 5. Vuelva a instalar cualquier tarjeta quitada del ExpressCard y las ranuras para la tarjeta 8 en 1.
- **AVISO: antes de encender el ordenador, vuelva a colocar todos los tornillos y asegúrese de que no queda ninguno suelto dentro del ordenador. Si no lo hace, el sistema puede resultar dañado.**

# <span id="page-37-0"></span> **Tarjetas de comunicación**

- **Manual de servicio Dell™ Studio 1735/1737**
- [Módulo de identificación de suscriptor](#page-37-1)
- [Minitarjetas inalámbricas](#page-37-2)

## <span id="page-37-1"></span>**Módulo de identificación del suscriptor**

Los Módulos de Identificación del suscriptor (SIM) identifican a los usuarios únicamente mediante una Identificación del suscriptor móvil internacional.

# **Instalación del SIM**

PRECAUCION: antes de trabajar en el interior de su ordenador, lea la información de seguridad que se entrega con el ordenador. Para obtener<br>información adicional sobre prácticas recomendadas de seguridad, visite la página

**NOTA: sólo las tarjetas de tipo GSM (HSDPA) necesitan un SIM. Las tarjetas EVDO no utilizan un SIM.**

- 1. Realice los procedimientos descritos en el apartado [Antes de comenzar](file:///C:/data/systems/1735/sp/sm/before.htm#wp1435071).
- 2. Deslice el SIM en el compartimento de la batería.

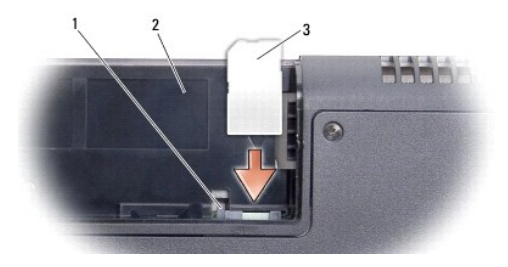

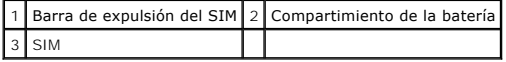

#### **Extracción del SIM**

- 1. Presione la barra de expulsión del SIM para liberarlo.
- 2. Cuando esté parcialmente expulsado, retire el SIM del compartimento de la batería.

# <span id="page-37-2"></span>**Minitarjetas inalámbricas**

PRECAUCION: antes de trabajar en el interior de su ordenador, lea la información de seguridad que se entrega con el ordenador. Para obtener<br>información adicional sobre prácticas recomendadas de seguridad, visite la página **www.dell.com/regulatory\_compliance.** 

**AVISO: para evitar daños en la placa base, debe extraer la batería de su compartimiento antes de realizar operaciones en el interior del ordenador.**

**AVISO: sólo un técnico de servicio certificado debe realizar reparaciones en el ordenador. La garantía no cubre los daños ocasionados por reparaciones que Dell™ no haya autorizado.**

**NOTA: Dell no garantiza la compatibilidad ni proporciona asistencia para las minitarjetas de otros fabricantes.**

Si ha pedido una minitarjeta inalámbrica con su ordenador, ya estará instalada en él.

Su ordenador admite tres minitarjetas:

- l Dos ranuras para minitarjetas de tamaño completo para WWAN, WPAN, UWB, Bluetooth.
- l Una ranura para minitarjeta de tamaño medio para la WLAN.

Los tipos de minitarjetas que se admiten son:

- l Red de área local inalámbrica (WLAN, por su siglas en inglés): tamaño medio de minitarjeta.
- l Banda ancha ultra (UWB, por su siglas en inglés): tamaño completo de minitarjeta.
- l Banda ancha móvil o Red de área ancha inalámbrica (WWAN, por su siglas en inglés): tamaño completo de minitarjeta.
- <sup>l</sup> Red de área personal inalámbrica (WPAN) o tarjeta interna con tecnología inalámbrica Bluetooth®: Full Mini-Card.

**NOTA: su ordenador solamente puede admitir dos tarjetas de tamaño completo y una de tamaño medio.**

**NOTA: la ranura para WLAN admite una minitarjeta de tamaño medio.** Ø

**NOTA: según la configuración del sistema en el momento de su venta, es posible que haya una o más ranuras para minitarjetas sin minitarjetas instaladas.**

#### **Cómo extraer la minitarjeta**

- 1. Siga las instrucciones descritas en el apartado Antes de c
- 2. Dé la vuelta al ordenador y quite la cubierta de la base (consulte el apartado [Extracción de la cubierta de la base](file:///C:/data/systems/1735/sp/sm/base.htm#wp1223484)).
- AVISO: al desconectar un cable, tire de su conector o de la lengüeta, no tire directamente del cable. Algunos cables tienen conectores con<br>lengüetas de bloqueo; si va a desconectar un cable de este tipo, presione antes las **correctamente orientados y alineados.**
- 3. Desconecte los cables de antena de la minitarjeta.

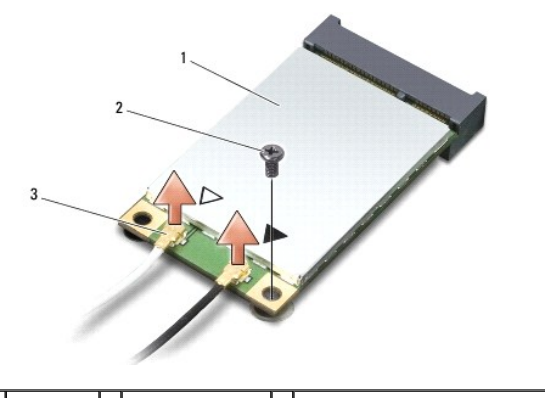

1 Minitarjeta 2 Tornillo de fijación 3 Conectores del cable de antena (2)

**NOTA: si extrae una minitarjeta WPAN/UWB, desconecte la antena azul de la minitarjeta.** 

4. Extraiga el tornillo de seguridad que conecta la minitarjeta a la placa del sistema.

5. Extraiga la minitarjeta de su conector de la placa base.

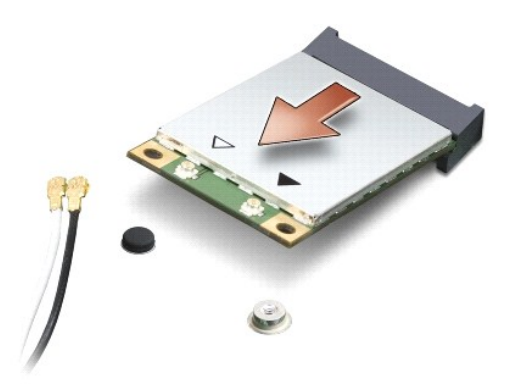

**AVISO: cuando la unidad de disco duro no esté en el ordenador, guárdela en un embalaje protector antiestático. Para obtener más información, consulte "Cómo protegerse contra descargas electrostáticas" que se encuentra entre la información de seguridad que acompañaba al ordenador.**

#### **Como sustituir la minitarjeta**

**AVISO: instale la minitarjeta UWB en las ranuras WWAN o WPAN. No instale una minitarjeta UWB en la ranura de tarjeta WLAN. Si lo hace, el ordenador puede resultar dañado.**

1. Desembale la nueva minitarjeta.

**AVISO: ejerza una presión firme y uniforme para deslizar la tarjeta hasta que encaje en su lugar. Si ejerce una fuerza excesiva, puede dañar el conector.**

2. Introduzca el conector de la minitarjeta a un ángulo de 45 grados en el conector de la placa base apropiado. Por ejemplo, el conector de la tarjeta WLAN tiene la etiqueta **WLAN**, etc.

3. Presione el otro extremo de la minitarjeta en la ranura de la placa base.

- 4. Vuelva a colocar el tornillo de sujeción.
- 5. Conecte los cables de la antena adecuados en la minitarjeta que está instalando. La siguiente tabla proporciona el esquema de los colores del cable de la antena por cada minitarjeta que su ordenador admite.

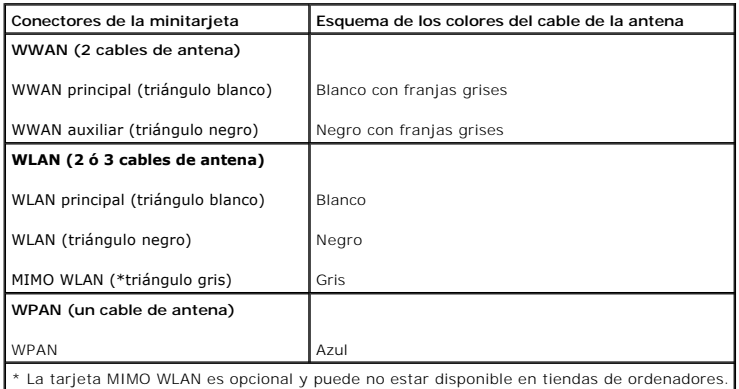

**NOTA:** el cable de antena gris puede no estar disponible en todos los ordenadores. La presencia del cable de antena gris en el compartimiento para minitarjetas depende del tipo de pantalla.

- 6. Sujete los cables de antena que no se usen con el manguito protector de mylar.
- 7. Coloque la cubierta de la base (consulte el apartado [Colocación de la cubierta de la base](file:///C:/data/systems/1735/sp/sm/base.htm#wp1217063)).
- 8. Coloque la nueva batería en el compartimiento hasta que encaje con un chasquido.
- 9. Instale los controladores y las utilidades para el ordenador, según sea necesario. Para obtener más información, consulte la *Guía tecnológica de Dell*.

**NOTA:** si va a instalar una tarjeta de comunicaciones de un proveedor que no es Dell, deberá instalar los controladores y las utilidades pertinentes. Para obtener más información genérica acerca de las unidades, consulte la *Guía tecnológica de Dell*.

# <span id="page-41-0"></span> **Unidad óptica**

**Manual de servicio Dell™ Studio 1735/1737** 

- [Extracción de la unidad óptica](#page-41-1)
- **O** [Colocación de la unidad óptica](#page-42-0)
- PRECAUCION: antes de trabajar en el interior de su ordenador, lea la información de seguridad que se entrega con el ordenador. Para obtener<br>información adicional sobre prácticas recomendadas de seguridad, visite la página
- AVISO: para evitar descargas electrostáticas, descargue la electricidad estática de su cuerpo mediante el uso de una muñequera de conexión a<br>tierra o tocando periódicamente una superficie metálica sin pintar (por ejemplo,

# <span id="page-41-1"></span>**Extracción de la unidad óptica**

- 1. Siga las instrucciones descritas en el apartado [Antes de comenzar.](file:///C:/data/systems/1735/sp/sm/before.htm#wp1435071)
- 2. Siga las instrucciones descritas en el apartado [Extracción del reposamanos](file:///C:/data/systems/1735/sp/sm/palmrest.htm#wp1044787).
- 3. Coloque el ordenador boca abajo y retire el tornillo que fija la unidad óptica a la base del ordenador.

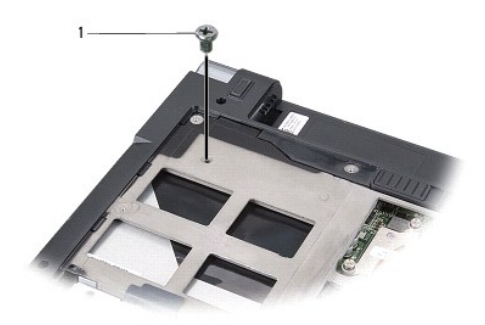

1 Tornillo (1)

4. Dé la vuelta al ordenador y retire los tres tornillos que fijan la unidad óptica a la base del ordenador.

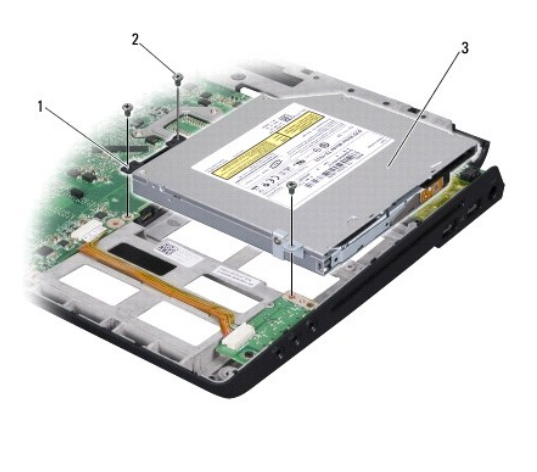

| 1   Placa mediadora   2   Tornillo (3) |  |
|----------------------------------------|--|
| 3 Unidad óptica                        |  |

<sup>5.</sup> Levante la unidad para extraerla del ordenador.

<span id="page-42-1"></span>6. Extraiga el mediador de la unidad óptica de la unidad.

# <span id="page-42-0"></span>**Colocación de la unidad óptica**

- 1. Conecte el mediador de la unidad óptica a la unidad.
- 2. Vuelva a colocar la unidad en su sitio y los tornillos que fijan la unidad óptica a la base del ordenador.
- 3. Coloque el ordenador boca abajo y coloque el tornillo que fija la unidad óptica a la base del ordenador.
- 4. Vuelva a colocar el ordenador en su posición correcta y siga las instrucciones especificadas en el apartado [Colocación del reposamanos](file:///C:/data/systems/1735/sp/sm/palmrest.htm#wp1048151).

#### <span id="page-43-0"></span> **Reposamanos Manual de servicio Dell™ Studio 1735/1737**

# [Extracción del reposamanos](#page-43-1)

[Colocación del reposamanos](#page-44-1)

PRECAUCION: antes de trabajar en el interior de su ordenador, lea la información de seguridad que se entrega con el ordenador. Para obtener<br>información adicional sobre prácticas recomendadas de seguridad, visite la página

AVISO: para evitar descargas electrostáticas, descargue la electricidad estática de su cuerpo mediante el uso de una muñequera de conexión a<br>tierra o tocando periódicamente una superficie metálica sin pintar (por ejemplo,

### <span id="page-43-1"></span>**Extracción del reposamanos**

- 1. Siga las instrucciones descritas en el apartado [Antes de comenzar.](file:///C:/data/systems/1735/sp/sm/before.htm#wp1435071)
- 2. Presione y extraiga cualquier tarjeta que pueda haber instalada en la ranura para ExpressCard y en el lector de tarjetas de memoria 8 en 1.
- 3. Extraiga los módulos de memoria y las minitarjetas instalados (consulte los apartados [Memoria](file:///C:/data/systems/1735/sp/sm/memory.htm#wp1180190) y Tarietas de comunicación).
- 4. Siga las instrucciones descritas en el apartado [Ensamblaje de la pantalla](file:///C:/data/systems/1735/sp/sm/display.htm#wp1179909).
- 5. Coloque el ordenador boca abajo y retire los ocho tornillos de la base del ordenador.

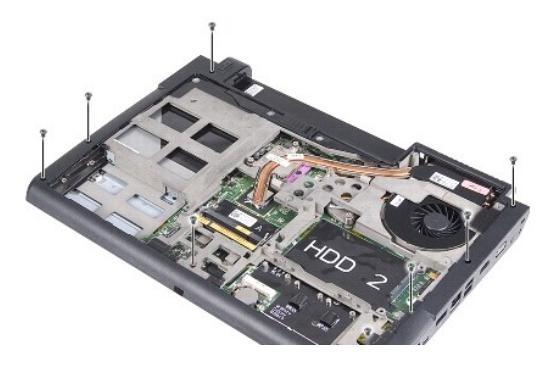

6. Dé la vuelta al ordenador y retire los cuatro tornillos de la parte superior del reposamanos.

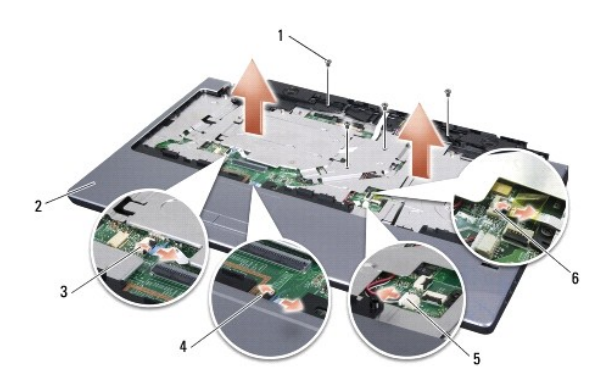

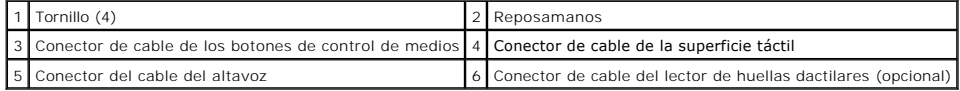

<span id="page-44-0"></span>**AVISO:** tire de la lengüeta de plástico de la parte superior de los conectores para evitar dañarlos.

- 7. Desconecte el conector de cable del altavoz, el de la superficie táctil, el de los botones de control de medios y el del lector de huellas dactilares opcional de la placa base.
- 8. Empezando por la parte posterior central, suelte el reposamanos de la base del ordenador suavemente con los dedos levantando la parte interior y tirando por el exterior.

**AVISO:** separe con cuidado el reposamanos de la base del ordenador para evitar que se dañe.

## <span id="page-44-1"></span>**Colocación del reposamanos**

- 1. Alinee el reposamanos con la base del ordenador y encájelo en su sitio con cuidado.
- 2. Conecte el cable del altavoz, el de la superficie táctil, el de los botones de control de medios y el del lector de huellas dactilares opcional a los conectores respectivos de la placa base.
- 3. Coloque los cuatro tornillos en la parte superior del reposamanos.
- 4. Coloque el ordenador boca abajo y coloque los ocho tornillos en la base del ordenador.
- 5. Siga las instrucciones descritas en el apartado [Colocación del ensamblaje de la pantalla](file:///C:/data/systems/1735/sp/sm/display.htm#wp1183623).
- 6. Vuelva a instalar los módulos de memoria y las minitarjetas, en caso de que haya.
- 7. Vuelva a instalar cualquier tarjeta quitada del ExpressCard y las ranuras para la tarjeta 8 en 1.

## <span id="page-45-0"></span> **Altavoces**

**Manual de servicio Dell™ Studio 1735/1737** 

- **[Extracción de los altavoces](#page-45-1)**
- [Colocación de los altavoces](#page-45-2)
- PRECAUCION: antes de trabajar en el interior de su ordenador, lea la información de seguridad que se entrega con el ordenador. Para obtener<br>información adicional sobre prácticas recomendadas de seguridad, visite la página
- AVISO: para evitar descargas electrostáticas, descargue la electricidad estática de su cuerpo mediante el uso de una muñequera de conexión a<br>tierra o tocando periódicamente una superficie metálica sin pintar (por ejemplo,

#### <span id="page-45-1"></span>**Extracción de los altavoces**

- 1. Siga las instrucciones descritas en el apartado [Antes de comenzar.](file:///C:/data/systems/1735/sp/sm/before.htm#wp1435071)
- 2. Presione y extraiga cualquier tarjeta que pueda haber instalada en la ranura para ExpressCard y en el lector de tarjetas de memoria 8 en 1.
- 3. Extraiga los módulos de memoria y las minitarjetas instalados (consulte los apartados [Memoria](file:///C:/data/systems/1735/sp/sm/memory.htm#wp1180190) y Tarietas de comunicación).
- 4. Siga las instrucciones descritas en el apartado **[Ensamblaje de la pantalla](file:///C:/data/systems/1735/sp/sm/display.htm#wp1179909)**.
- 5. Retire los tornillos de los cuatro altavoces (dos en cada altavoz) de la base del ordenador.

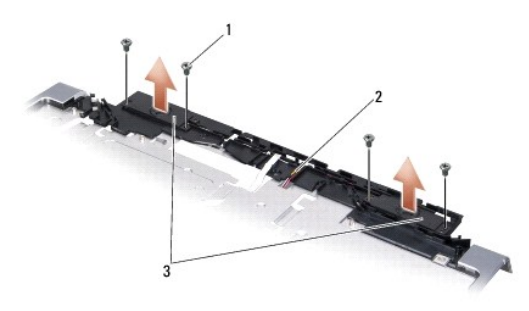

#### $\left| \begin{array}{c} 1 \end{array} \right|$  Tornillo (4)  $\left| \begin{array}{c} 2 \end{array} \right|$  Cable del altavoz  $\left| \begin{array}{c} 3 \end{array} \right|$  Altavoz (2)

- 6. Extraiga el reposamanos (consulte el apartado **[Extracción del reposamanos](file:///C:/data/systems/1735/sp/sm/palmrest.htm#wp1044787)**).
- 7. Tenga en cuenta el tendido de cables de los altavoces.
- 8. Extraiga los altavoces y el cable.

## <span id="page-45-2"></span>**Colocación de los altavoces**

- 1. Coloque los altavoces y el cable de los altavoces.
- 2. Conecte el cable del altavoz al conector de la placa base.
- 3. Coloque los cuatro tornillos de los altavoces (dos en cada altavoz) que fijan los altavoces al reposamanos.
- 4. Coloque el reposamanos (consulte el apartado [Colocación del reposamanos](file:///C:/data/systems/1735/sp/sm/palmrest.htm#wp1048151)).
- 5. Siga las instrucciones descritas en el apartado [Colocación del ensamblaje de la pantalla](file:///C:/data/systems/1735/sp/sm/display.htm#wp1183623).
- 6. Vuelva a instalar los módulos de memoria y las minitarjetas, en caso de que haya.

7. Vuelva a instalar cualquier tarjeta quitada del ExpressCard y las ranuras para la tarjeta 8 en 1.

### <span id="page-47-0"></span> **Placa base**

**Manual de servicio Dell™ Studio 1735/1737** 

- [Extracción de la placa base](#page-47-1)
- [Colocación de la placa base](#page-48-1)

PRECAUCION: antes de trabajar en el interior de su equipo, lea la información de seguridad que se entrega con el equipo. Para obtener<br>información adicional sobre prácticas recomendadas de seguridad, visite la página de ini **www.dell.com/regulatory\_compliance.** 

AVISO: para evitar descargas electrostáticas, descargue la electricidad estática de su cuerpo mediante el uso de una muñequera de conexión a<br>tierra o tocando periódicamente una superficie metálica sin pintar (por ejemplo,

En el chip del BIOS de la placa base se encuentra la etiqueta de servicio, que también se puede ver en la etiqueta de código de barras situada en la parte inferior del ordenador. El kit de sustitución de la placa base incluye un CD con una utilidad para transferir la etiqueta de servicio a la placa base de repuesto.

**AVISO: sujete los componentes y las tarjetas por sus bordes, evitando tocar las patas y los contactos.**

## <span id="page-47-1"></span>**Extracción de la placa base**

- 1. Siga las instrucciones descritas en el apartado [Antes de comenzar.](file:///C:/data/systems/1735/sp/sm/before.htm#wp1435071)
- 2. Presione y extraiga cualquier tarjeta que pueda haber instalada en la ranura para ExpressCard y en el lector de tarjetas de memoria 8 en 1.
- 3. Extraiga los módulos de memoria y las minitarjetas instalados (consulte los apartados [Memoria](file:///C:/data/systems/1735/sp/sm/memory.htm#wp1180190) y [Tarjetas de comunicación](file:///C:/data/systems/1735/sp/sm/minicard.htm#wp1180188)).
- 4. Extraiga la unidad de disco duro (consulte el apartado [Extracción del ventilador de la unidad de disco duro](file:///C:/data/systems/1735/sp/sm/hdd.htm#wp1179926)).
- 5. [Extraiga el disipador de calor del procesador y el procesador \(consulte los apartados](file:///C:/data/systems/1735/sp/sm/cpu.htm#wp1125365) [Extracción del disipador de calor del procesador](file:///C:/data/systems/1735/sp/sm/cpucool.htm#wp1119269) y Extracción del procesador). ador)
- 6. Extraiga la cubierta del control central (consulte el apartado [Extracción de la cubierta del control central](file:///C:/data/systems/1735/sp/sm/centrcnt.htm#wp1179905)).
- 7. Extraiga el teclado (consulte el apartado [Extracción del teclado](file:///C:/data/systems/1735/sp/sm/keyboard.htm#wp1179911)).
- 8. Extraiga el ensamblaje de la pantalla (consulte el apartado [Extracción del ensamblaje de la pantalla](file:///C:/data/systems/1735/sp/sm/display.htm#wp1202894)).
- 9. Extraiga el reposamanos (consulte el apartado [Extracción del reposamanos](file:///C:/data/systems/1735/sp/sm/palmrest.htm#wp1044787)).

**NOTA: según la configuración recibida, puede tener que aflojar dos tornillos cautivos más de la parte posterior del ordenador para extraer la placa base.**

- 10. Extraiga la unidad óptica (consulte el apartado [Extracción de la unidad óptica](file:///C:/data/systems/1735/sp/sm/optical.htm#wp1044846)).
- 11. Afloje los dos tornillos de sujeción en el chip gráfico.

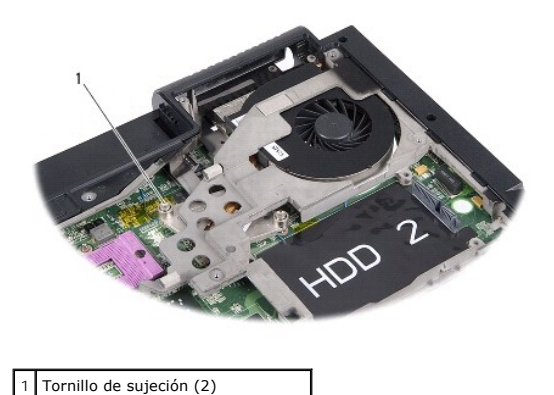

12. Retire los cinco tornillos (con la marca B) que fijan la placa base a la base del ordenador. El orden de retirada de los tornillos se indica por los números

<span id="page-48-0"></span>junto a los tornillos de la placa base.

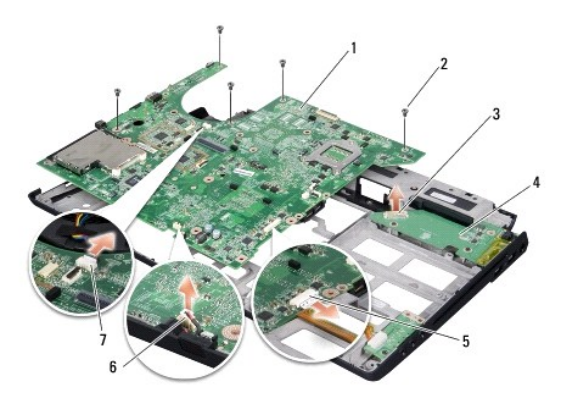

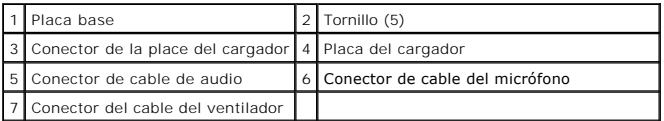

13. Desconecte el conector de cable del micrófono, el del ventilador y el del audio.

- 14. Tire de la placa base para separarla del conector en la placa base.
- 15. Levante la placa base en un ángulo hacia el extremo del ordenador para extraerla de la base del equipo.

## <span id="page-48-1"></span>**Colocación de la placa base**

- 1. Coloque la placa base en la base del ordenador.
- 2. Conecte la placa base al conector de la placa del cargador.
- 3. Conecte el conector de cable del micrófono, el del ventilador y el del audio.
- 4. Coloque los cinco tornillos (en el orden inverso de retirada) que fijan la placa base a la base del ordenador.
- 5. Vuelva a colocar la unidad óptica (consulte el apartado [Colocación de la unidad óptica](file:///C:/data/systems/1735/sp/sm/optical.htm#wp1044788)).
- 6. Coloque el reposamanos (consulte el apartado [Colocación del reposamanos](file:///C:/data/systems/1735/sp/sm/palmrest.htm#wp1048151)).
- 7. Vuelva a colocar el ensamblaje de la pantalla (consulte el apartado [Colocación del ensamblaje de la pantalla](file:///C:/data/systems/1735/sp/sm/display.htm#wp1183623)).
- 8. Vuelva a colocar el teclado (consulte el apartado [Colocación del teclado](file:///C:/data/systems/1735/sp/sm/keyboard.htm#wp1179994)).
- 9. Vuelva a colocar la cubierta del control central (consulte el apartado [Colocación de la cubierta del control central](file:///C:/data/systems/1735/sp/sm/centrcnt.htm#wp1180676)).
- 10. [Coloque el disipador de calor del procesador y el procesador \(consulte los apartados](file:///C:/data/systems/1735/sp/sm/cpu.htm#wp1105539) [Colocación del disipador de calor del procesador](file:///C:/data/systems/1735/sp/sm/cpucool.htm#wp1122720) y Instalación del procesador).
- 11. Vuelva a colocar la unidad de disco duro (consulte el apartado **[Sustitución de la unidad de disco duro](file:///C:/data/systems/1735/sp/sm/hdd.htm#wp1181804)**).
- 12. Vuelva a instalar los módulos de memoria y las minitarjetas, en caso de que haya.
- 13. Vuelva a instalar cualquier tarjeta quitada del ExpressCard y las ranuras para la tarjeta 8 en 1.

**AVISO: antes de encender el ordenador, vuelva a colocar todos los tornillos y asegúrese de que no queda ninguno suelto dentro del ordenador. Si no lo hace, el sistema puede resultar dañado.**

14. Encienda el equipo.

**NOTA: después de colocar la placa base, introduzca la etiqueta de servicio del ordenador en el BIOS de la placa base de repuesto.**

15. Inserte el CD BIOS incluido con la placa base de repuesto en la unidad correspondiente. Siga las instrucciones que aparecen en pantalla.